# **Memòria del projecte**

Construcció i explotació d'un magatzem de dades de planificació hidrològica

> Fermín García Machado Enginyeria Tècnica en Informàtica de Gestió Consultor: José Ángel Martín Carballo 13/06/2011

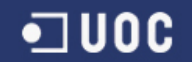

*A la Sònia per la seva paciència infinita durant aquests anys de carrera.*

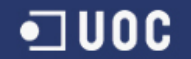

# **Agraïments**

A tots els professors i consultors de la UOC que m'han ajudat durant aquests anys de carrera. Als pirates de Silicon Valley per la seva inspiració.

# **Resum**

Aquest projecte neix amb la finalitat d'ajudar al nostre client, la Confederació Hidrogràfica Nord‐est (CHNE), a ser més eficient en el tractament de la seva informació. La CHNE és l'organisme que desenvolupa tasques de planificació hidrològica , gestiona l'aigua i construeix les infraestructures hidràuliques al nord- est de la península ibèrica.

Aquest increment d'eficiència s'aconseguirà mitjançant la implementació d'un Magatzem de Dades, que facilitarà als tècnics del departament de planificació hidrològica, les tasques de recollida i explotació de la informació.

La primera part del projecte consisteix en la definició tant de les Dimensions i Atributs com dels Indicadors del model de dades i per això caldrà: analitzar en detall les dades proporcionades pel nostre client i les seves peticions d´informació.

A continuació es dissenya i es crea un Magatzem de Dades fent servir Oracle Express. Aquest magatzem de dades s'alimentarà amb les dades prèviament transformades, per adaptar‐les a l'estructura necessària per la seva càrrega (Procés ETL).

Per últim es creen els diferents informes i gràfics. Aquesta part del projecte és la que realment aporta un valor afegit al nostre client doncs l'ajuda en el procés de presa de decisions.

# **Paraules clau**

Magatzem de Dades ( DW), ETL ,SQL, Confederació Hidrogràfica Nord‐Est (CHNE), Business Intelligence (BI),Oracle Discoverer, Oracle Express .

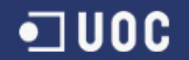

# Índex de continguts

## 1. INTRODUCCIÓ

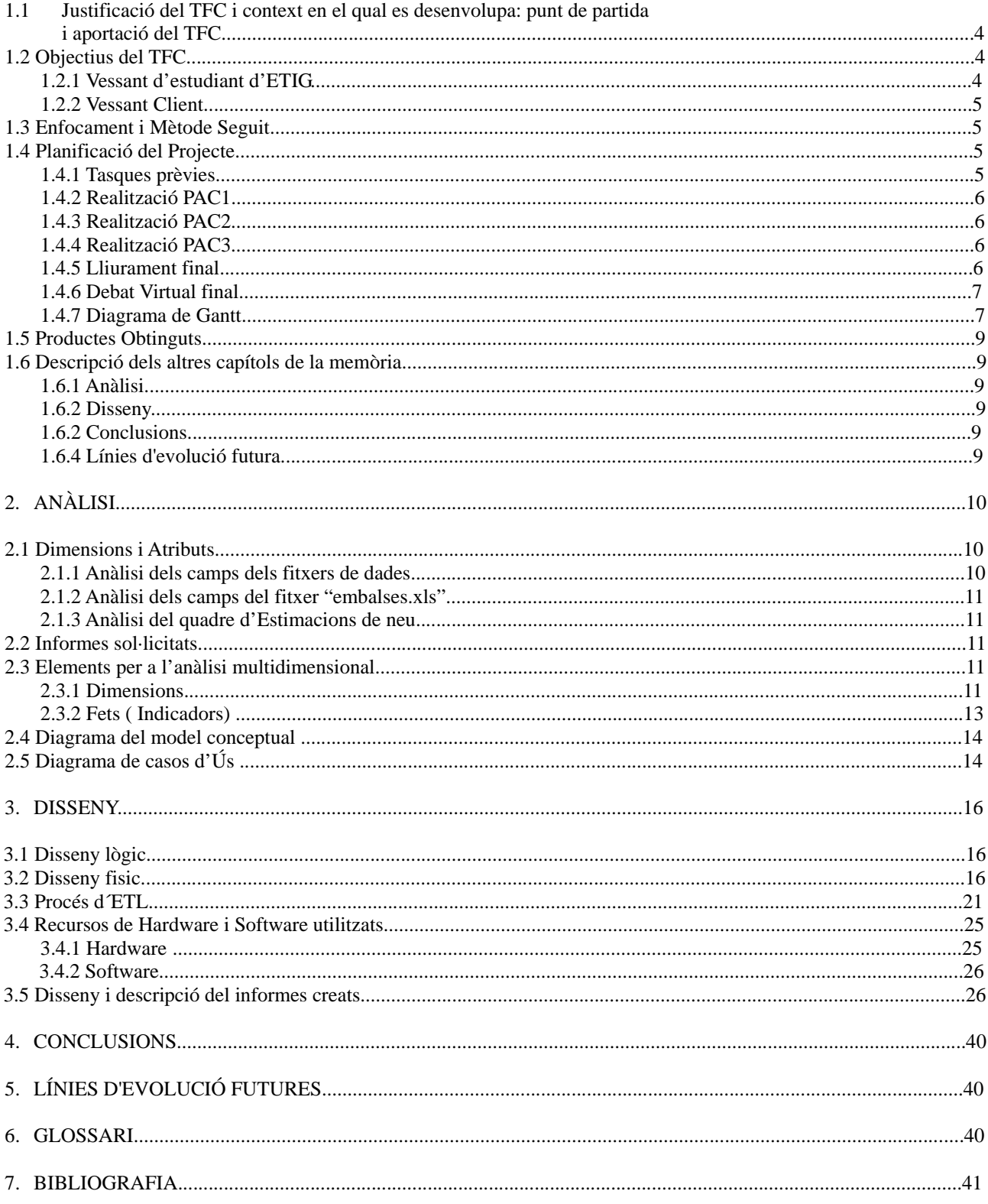

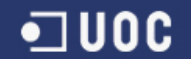

# **1.Introducció**

Aquest document és la memòria del Treball de Fi de Carrera dels estudis d'Enginyeria Tècnica d'Informàtica de Gestió. En aquest treball s' apliquen a un cas pràctic els coneixements teòrics acumulats durant aquests anys d'estudi.

La memòria explica amb detall les diferents fases del projecte realitzat per encàrrec de la Confederació Hidrogràfica Nord‐Est.

# **1.1 Justificació del TFC i context en el qual es desenvolupa: punt de partida i aportació del TFC**

La Confederació Hidrogràfica Nord‐est (CHNE) necessita optimitzar i racionalitzar el seu procés d'obtenció d'informació. Per un altre banda també necessiten un conjunt d'informes que els ajudi en la presa de decisions.

Això s'aconseguirà automatitzant els processos de recollida de la informació i de generació d'informes. En aquest context neix la necessitat de la implementació d'un magatzem de dades corporatiu.

Amb aquest TFC es pretén donar resposta a les necessitat del client creant no només un magatzem de dades sinó una metodologia de treball .

Per un altre banda es tracta d'un producte que pot ser exportable a altres clients, com per exemple la resta de confederacions hidrogràfiques d'Espanya.

Per afrontar aquest projecte amb èxit cal partir d'un nivell mínim de coneixements en les següents àrees: Sistemes Gestors de Bases de Dades, gestió de projectes informàtics i Magatzem de Dades. També es necessari conèixer alguna eina de gestió de fulls de càlcul com MS Excel ( Windows) o Calc de OpenOffice ( Oracle)

Tot i partint d'una base, sempre és necessari aprendre les particularitats dels diferents sistemes. Això implica un procés d'aprenentatge amb la corresponent eina. En el meu cas jo coneixia Oracle Express , però no Oracle Discoverer i he hagut d'invertir un cert temps en conèixer l'eina.

# **1.2 Objectius del TFC**

## **1.2.1 Vessant d'estudiant d'ETIG**

Els principals objectius que es volen aconseguir mitjançant la realització d'aquest projecte són:

- Conèixer que són i com funcionen els Magatzems de Dades (DW).
- Conèixer el funcionament del programari **Oracle Express** (Sistema gestor de Bases de Dades) i d'**Oracle Discoverer** (Eina de Business Intelligence).
- Aprofundir en la creació de models de dades i d'informes.
- Tot i que no és un objectiu principal, el TFC també ens permetrà conèixer la virtualització de sistemes operatius gràcies a eines com **Virtualbox**.

#### *TFC: Construcció i explotació d'un magatzem de dades de planificació hidrològica*

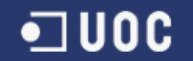

Deixant de banda els aspectes purament tècnics amb aquest projecte també s'han d' assolir objectius de tipus formal i/o organitzatiu :

- Elaboració d'un conjunt de documents derivats del projecte: una memòria i una presentació.
- Aprendre a prioritzar en cas de conflicte entre tasques .
- Aprendre a planificar per assolir amb èxit les diferents fases del projecte.

#### **1.2.2 Vessant Client**

- Creació d'una eina flexible de permeti a la CHNE gestionar les seves dades
- Augmentar la eficiència del departament de planificació.
- Poder donar resposta ràpida a qualsevol petició d'informació.

# **1.3 Enfocament i Mètode Seguit**

L'enfocament seguit ha estat totalment pràctic i basat en el cicle de desenvolupament clàssic:

- Anàlisi prèvia
- Definició del pla de treball
- Anàlisi funcional
- Disseny funcional
- Disseny tècnic
- Implementació
- Proves
- Lliurament

## **1.4 Planificació del Projecte**

La planificació del Projecte es va dur a terme durant la PAC1 lliurada el dia 5 d'Octubre. En el document anomenat Pla de Treball es van definir els objectius a assolir, les tasques necessàries per poder aconseguir aquests objectius i la temporalitat d'aquestes tasques.

Donat que he hagut de refer aquest document, s'ha afegit el nou termini d'entrega per deixar constància d'aquest fet.

## **1.4.1 Tasques prèvies**

#### *Període: 20 al 22 de Setembre del 2010*

- Descarregar i llegir L'enunciat del TFC de Magatzems de dades
- Descarregar i llegir el Pla Docent.
- Descarregar i instal∙lar la màquina virtual. (aquesta tasca es podria fer posteriorment però és recomanable fer‐ ho quan abans millor per anticipar possibles problemes durant la instal∙lació)

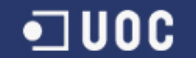

# **1.4.2 Realització PAC1**

*Període: 23 de Setembre al 5 d'Octubre del 2010*

- Creació d'un pla de treball amb l'objectiu d'organitzar temporalment les tasques necessàries per realitzar amb èxit el Treball de Fi de Carrera.
- Creació d'un document preliminar on s'analitzen els requeriments i s'enumeren els principals elements d 'anàlisi.

# **1.4.3 Realització PAC2**

*Període: 6 d'Octubre al 8 de Novembre del 2010*

- Revisió i ampliació del document d'anàlisi dels requeriments entregat a la PAC 1.
- Disseny complert del producte tant a nivell conceptual com lògic
- Creació d'un esborrany del procés d'extracció , transformació i càrrega (ETL) .
- Instal∙lació i configuració del programari de gestió de bases de dades (Oracle) .

Cal destacar que bona part de l'èxit del projecte dependrà d'aquesta fase. Un bon disseny ens estalviarà molt de temps en la fase d'implementació.

## **1.4.4 Realització PAC3**

*Període: 9 de Novembre al 20 de Desembre del 2010*

- Creació de la base de dades i de les taules, vistes i usuaris necessaris.
- Càrrega de dades
- Instal∙lació i configuració del programari d'explotació de dades (Oracle Discoverer )
- Creació i validació dels informes.
- Instal∙lació de FileZilla, eina de transmissió de fitxers per FTP per tal de poder lliurar el producte.

Aquesta és la part del projecte en la que s'implementa el producte, es materialitzen els dissenys de la fase prèvia.

## **1.4.5 Lliurament final**

*Període primer lliurament: 21 de Desembre del 2010 al 10 de Gener del 2011*

- Redacció de la memòria.
- Modificacions al producte.
- Preparació de la presentació audiovisual amb un programari de captura d'escriptori.

Cal destacar que la qualitat del document lliurat no va arribar als mínims exigits i se'm va recomanar la revisió i

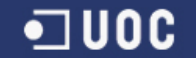

ampliació d'aquest document.

*Període segon lliurament: 29 de Maig del 2011 al 13 de Juny del 2011*

Partint del document inicial s'ha procedit a la seva revisió, corregint les mancances ortogràfiques, d'expressió , de format i de contingut.

# **1.4.6 Debat Virtual final**

*Període primer debat: 24 al 27 de Gener del 2011* 

*Període segon debat: 20 al 23 de Juny del 2011* 

## **1.4.7 Diagrama de Gantt**

S'adjunta a continuació un diagrama de Gantt que conté la informació següent:

- Tasques desenvolupades durant el projecte.
- Temps necessari per desenvolupar cadascuna d'aquestes tasques.
- Duració total del projecte.

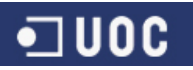

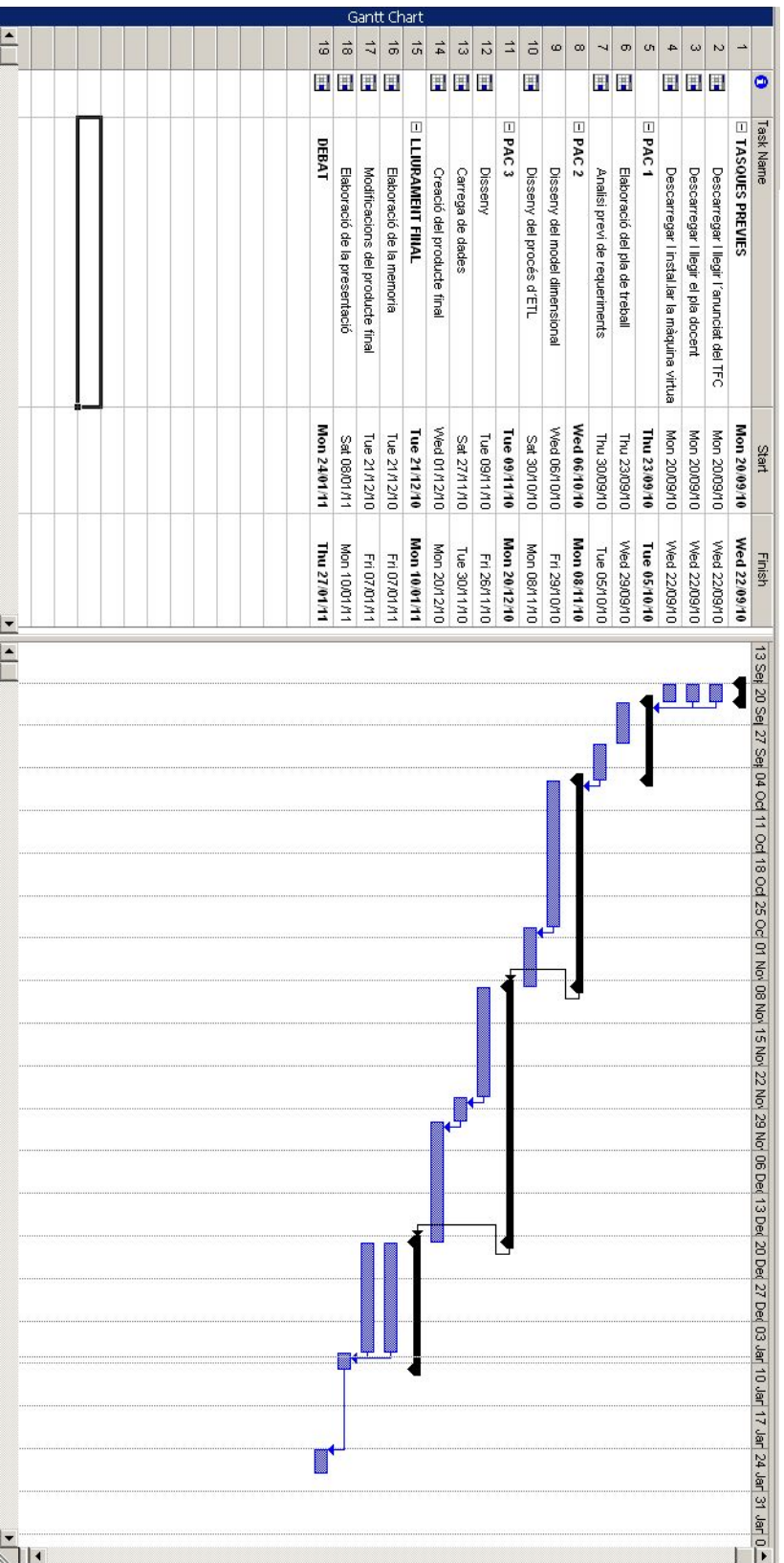

Imatge 1. Diagrama de Gantt

# **1.5 Productes obtinguts**

Durant el projecte s'han obtingut els següents productes:

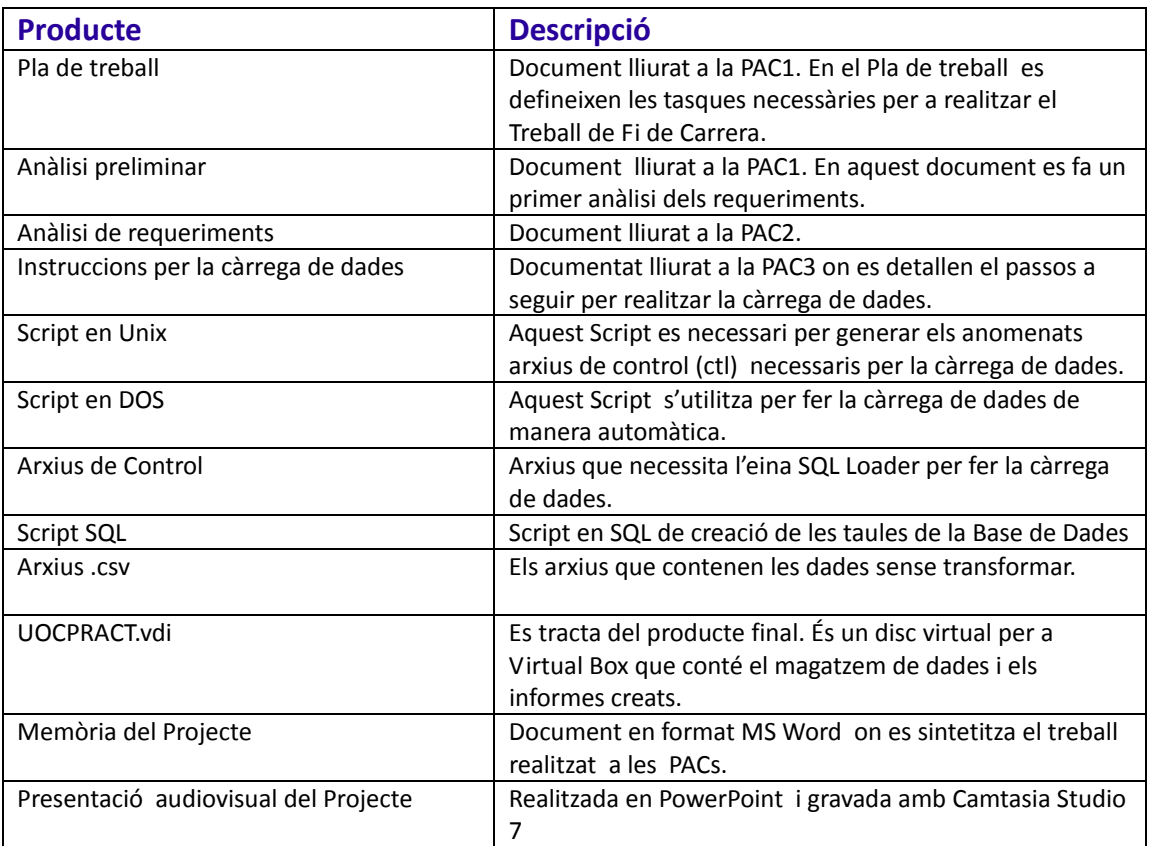

# **1.6 Descripció dels altres capítols de la memòria**

## **1.6.1 Anàlisi**

Capítol destinat a l'anàlisi dels requeriments i al disseny funcional. S'expliquen les dimensions, atributs i indicadors principals.

## **1.6.2 Disseny**

En aquest apartat s'aborda el disseny de la base de dades i de les arquitectures de maquinari i programari

# **1.6.3 Conclusions**

En aquest apartat s'aborden les conclusions a les que s'arriba un cop finalitzat el projecte.

## **1.6.4 Línies d'evolució futura**

Es comenten les possibles millores del producte final i també es contemplem les hipotètiques ampliacions d'aquest.

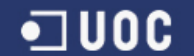

# **2.Anàlisi**

# **2.1 Dades d'origen**

La CHNE gestiona les seves dades en arxius de Microsoft Excel. Existeixen 54 fitxers que contenen les dades hidrogràfiques, i un fitxer anomenat "embalses.xls" que conté la localització geogràfica dels rius i embassaments. A més s'adjunta una taula que conté les estimacions de neu per embassament i any.

Tots els fitxers de dades tenen les següents característiques en comú:

- ‐ Les dades sempre es guarden en el full anomenat "Hoja1".
- ‐ El nom dels fitxers segueix sempre la següent convenció: *e+any+mes+dia.* Es tracta de la data en que s'analitza la situació dels embassaments, aquesta informació també es pot trobar al full " Hoja1".
- ‐ Contenen 10 camps que són els següents:
- 1) Embalses 2) Ríos 3) Capacidad Total Hm<sup>3</sup> 4) En esta fecha Hm<sup>3</sup> 5) % (1) 6) Entrada Hm<sup>3</sup> 7) Salida Hm<sup>3</sup> 8) Incremento Hm<sup>3</sup>  $9)$  Hm<sup>3</sup> 10) % (2) ‐ Contenen 57 registres.

El fitxer "embalses.xls" conté els següents camps:

- 1) C.A.
- 2) Embalse
- 3) Río

# **2.1.1 Anàlisi dels camps dels fitxers de dades**

- ‐ Embalses: Cadena de caràcters que conté el nom de l'embassament. Existeixen 57 embassaments diferents .
- ‐ Ríos: Cadena de caràcters que conté el nom del riu. Apareixen 42 rius diferents .
- Capacidad Total Hm<sup>3</sup> : Valor numèric que conté la capacitat total del embassament expressada en Hm<sup>3</sup>.
- En esta fecha Hm<sup>3</sup> : Valor numèric que conté la capacitat actual del embassament expressada en Hm<sup>3</sup>.
- ‐ % (1): Valor numèric calculat que conté la capacitat actual dividida de la capacitat total, el resultat de la divisió s'expressa com a percentatge.
- Entrada Hm<sup>3</sup>: Valor numèric que conté la aportació d'aigua al embassament expressada en Hm<sup>3</sup>.
- Salida Hm<sup>3</sup>: Valor numèric que conté la aportació d'aigua del embassament expressada en Hm<sup>3</sup>.
- ‐ Incremento Hm³: Valor numèric que conté l'augment o disminució d'aigua del embassament expressat en  $Hm<sup>3</sup>$ .
- Hm<sup>3</sup> : Valor numèric que conté la capacitat del embassament durant el mateix període de l'any anterior expressada en Hm<sup>3</sup>.
- ‐ % (2): Valor numèric calculat que conté la capacitat de fa una any dividida de la capacitat total, el resultat de la divisió s'expressa com a percentatge.

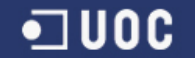

# **2.1.2 Anàlisi dels camps del fitxer "embalses.xls"**

- ‐ C.A.: Cadena de caràcters que conté una doble informació. Per una banda el nom de la província i per l'altre la comunitat autònoma a la que pertany aquesta província. Apareixen 6 Comunitats autònomes i 9 províncies.
- ‐ Embalse: Cadena de caràcters que conté el nom de l'embassament. Existeixen 41 embassaments diferents .
- ‐ Río: Cadena de caràcters que conté el nom del riu. Apareixen 31 rius diferents .

Després d'analitzar tots els fitxers s'han trobat inconsistències en la informació relativa als rius i embassaments. Hi ha embassaments que apareixen als fitxers de dades però no al fitxer d'embassaments i viceversa, existeixen noms que fan referència al mateix embassament però escrits de manera diferent i embassaments sense localització geogràfica.

Cal també destacar que els fitxers de dades contenen a vegades la cadena de caràcters '‐‐' en comptes d'un valor nul.

Per solucionar el problema de la mancança d'informació geogràfica, s'ha fet servir informació provinent d'aquesta plana web *<http://www.chebro.es/>*.

La resta d'errades s'han corregit durant la fase d'extracció, transformació i càrrega (ETL).

# **2.1.3 Anàlisi del quadre d'Estimacions de neu**

Aquest quadre mostra les estimacions per embassament i any. Les dades estan estructurades en forma de matriu, amb els anys, del 2001 al 2005, com a columnes i els embassaments com a files.

Cal destacar que no apareixen tots els embassaments considerats a la resta d'arxius. El quadre fa referència a 8 embassaments i agrupa la resta sota el títol RESTA.

## **2.2 Informes sol∙licitats**

LA CHNE ens demanen els següents informes:

- ‐ Capacitat total vs. capacitat actual en Hm3 per riu i any ‐ mes
- ‐ Capacitat total vs. capacitat actual en Hm3 per embassament any ‐ mes
- ‐ Capacitat total vs. capacitat actual en Hm3 per comunitat autònoma i any ‐mes
- ‐ Comparativa anual de l'evolució per comunitat autònoma de la capacitat agregada de tots els seus embassaments
- ‐ Comparativa de la capacitat mitjana agregada de tots els embassaments d'una comunitat autònoma entre un any i l'any anterior (valors i % d'increment any anterior/any)
- ‐ Aportació (Entrada‐Sortida) en Hm3 per riu, embassament i any ‐mes; comparativa amb la mitjana anual d'aportació de l'embassament
- ‐ Aigua diària en reserva disponible (Hm3/dia) a tota la confederació hidrogràfica per any mes.

# **2.3 Elements per a l'anàlisi multidimensional**

Un cop analitzades les dades i els informes a realitzar s'identifiquen els següents elements d'anàlisi:

## **2.3.1 Dimensions**

Les dimensions representen els eixos sobre els que s'analitzarà la informació. S'han detectat les següents dimensions

- Dimensió Anys
- Dimensió Mes
- Dimensió Província

• Dimensió Embassament

Són necessàries 2 dimensions temporals autònomes. **Dimensió Mes** i **Dimensió Any**

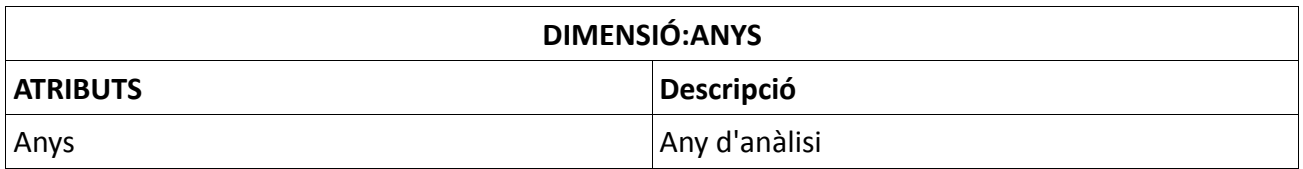

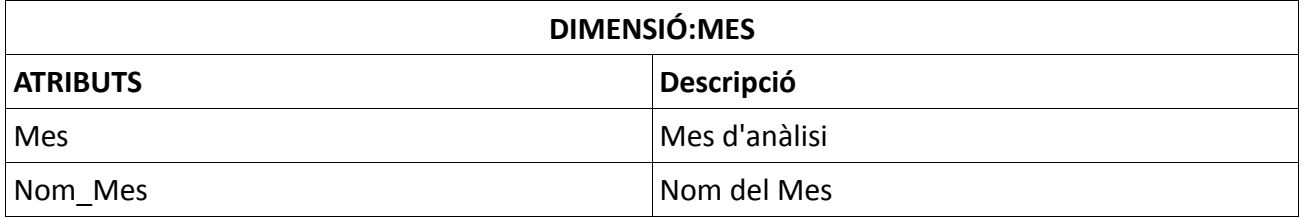

La dimensió que permetrà l'anàlisi geogràfica és la Província. Els atributs Província i Comunitat Autònoma presenten una relació jeràrquica, això implica que es poden agrupar les províncies en Comunitats Autònomes.

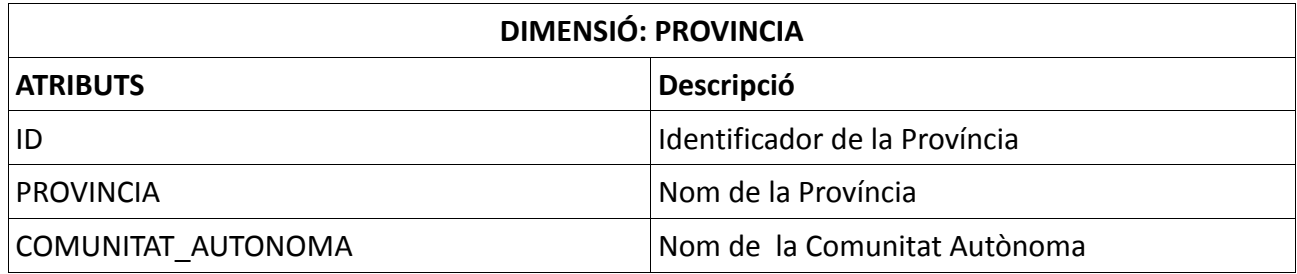

Els atributs Embassament i Riu també tenen una relació jeràrquica, els diferents embassaments es poden agrupar en funció del riu al que pertanyen.

S'afegeix també l'atribut descriptor Província que facilitarà la càrrega i transformacions de dades.

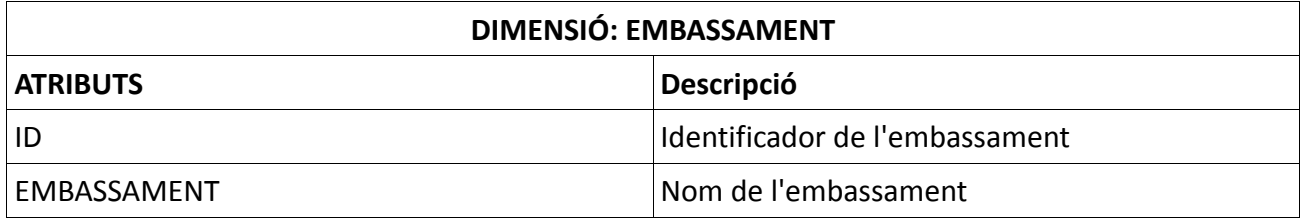

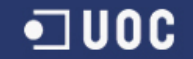

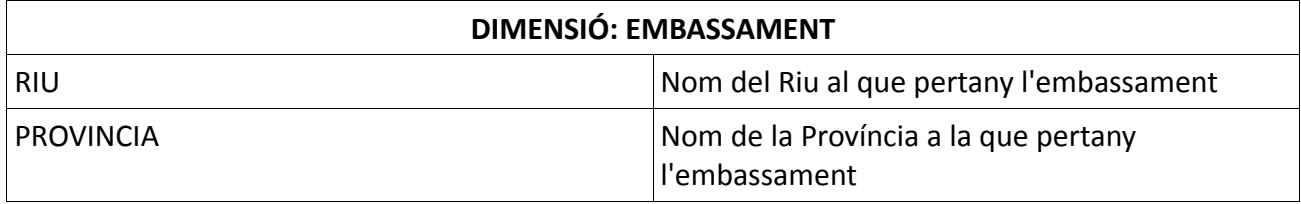

Així la partícula mínima d'informació, l'anomenat grànul , ha de contenir el següent grau de detall:

MES/ANY/PROVINCIA/EMBASSAMENT.

Nota explicativa:

Analitzant les dades s'observen les següents relacions:

‐Donat 1 Embassament podem determinar a quina Província pertany.

‐Donat 1 Embassament podem determinar a quin Riu pertany

‐Donat 1 Riu aquest pot relacionar‐se amb múltiples Províncies.

‐Donat 1 Província aquesta és pot relacionar amb múltiples Rius.

Per tant el grànul podria quedar MES/ANY/ EMBASSAMENT i derivar RIU i PROVINCIA d'EMBASSAMENT .

Finalment s´ha optat per la primera opció, MES/ANY/PROVINCIA/EMBASSAMENT, tot i que PROVINCIA i EMBASSAMENT estan relacionades, corresponen a entitats diferents en el món real i tenen més sentit com a dimensions individuals.

## **2.3.2 Fets ( Indicadors)**

Els fets són l'aspecte quantificable o mesurable de les entitats que s'analitzen.

Un cop analitzades les dades s'han identificant els següents Fets:

- ‐ **TOTAL\_HM3 :** mesura la capacitat total de l'embassament.
- ‐ **ACTUAL\_HM3 :** mesura la capacitat actual de l'embassament.
- ‐ **ANTERIOR\_HM3 :** mesura la capacitat anterior de l'embassament.
- ‐ **ENTRADAS\_HM3 :** mesura les entrades d'aigua de l'embassament.
- ‐ **SALIDAS\_HM3** : mesura les sortides d'aigua de l 'embassament.
- ‐ **FC\_MM\_LTRS (\*)**
- ‐ **NEU\_EST (\*\*)**

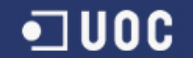

#### **(\*) FC\_MM\_Ltrs =Factor de Conversió a Milions de Litres.**

Els indicadors sempre estaran expressats en Hm3 que serà la nostre unitat Standard de mesura. Un dels requeriments és poder veure la informació en Milions de Litres per això es mantindrà aquest factor de conversió a la nostra taula de fets.

#### **FC\_MM\_Ltrs = 1000**

doncs  $1 \text{ Hm}^3$  = Giga litre=  $1.000.000.000$  Litres

#### **(\*\*) Estimacio\_Neu\_HM3**

Es demana també informació relativa als **Hm3 d'aigua de neu equivalent** .Per obtenir aquesta magnitud seran necessàries les estimacions de neu en Hm3 que es mantindran a la taula de fets.

Nota explicativa 2:

Donat que la capacitat total és una informació fixe, es podria afegir com a atribut de l'embassament en comptes de com a indicador. Finalment per motius d'eficiència , es va decidir tractar aquesta informació com a indicador i no com un atribut.

## **2.4 Diagrama del model conceptual**

S'inclou a continuació el model conceptual derivat de les dimensions i fets definits anteriorment. Es tracta del típic model en estrella, característic de molts projectes de Magatzem de dades.

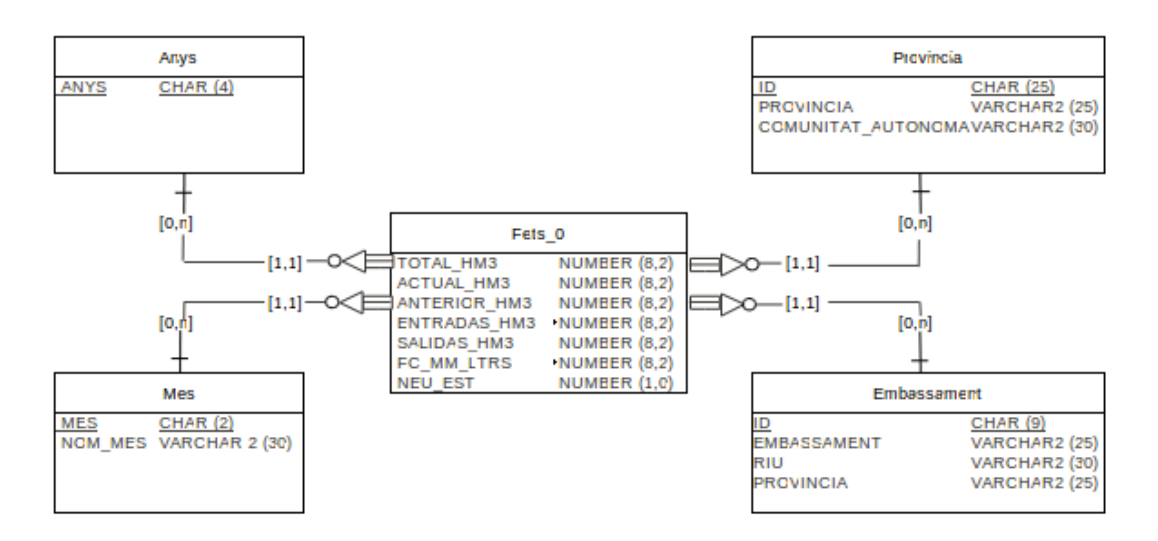

Imatge 2. Diagrama del model conceptual

# **2.5 Diagrama de casos d'Ús**

Per finalitzar aquest apartat es parlarà del diferents casos d'ús detectats.

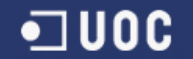

S'han identificat 2 perfils d'usuari pel magatzem de dades de la CHNE:

#### **1)Administrador.**

- Serà l'encarregat de fer la transformació de les dades provinents dels fulls d'Excel.
- Serà responsable de la incorporació de les dades transformades al magatzem de dades.
- Serà qui generi els informes .
- Serà qui s'encarregui del manteniment d'informes.

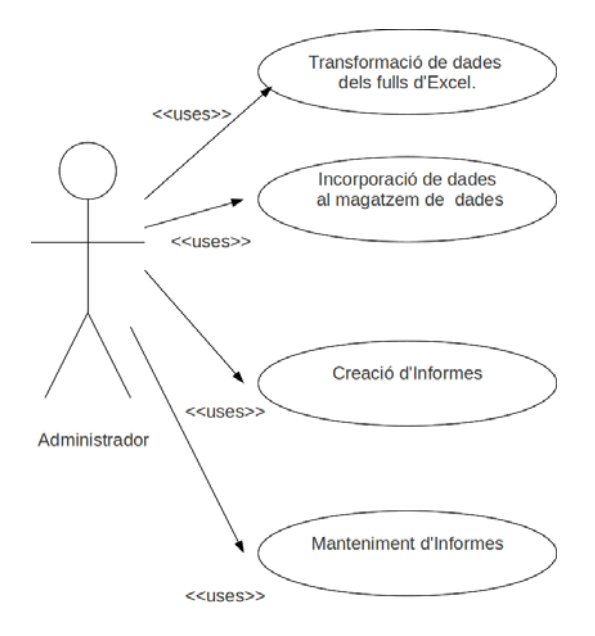

Imatge 4. Cas d'ús Administrador

#### **2) L'usuari Final (tècnic usuari del data mart)**

Serà l'encarregat d'executar i consultar els diferents informes.

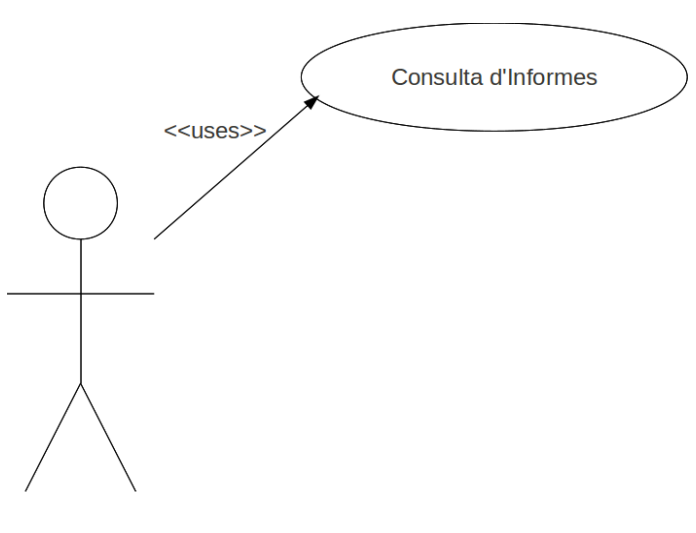

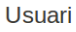

Imatge 5. Cas d'ús Tècnic

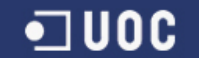

# **3.Disseny**

Partint del model conceptual creat anteriorment (veure punt 2.4) es procedeix a la creació dels models lògic i físic de la base de dades.

# **3.1 Disseny lògic**

El disseny lògic s'obtindrà creant una entitat per cadascuna de les dimensions definides i un altre per la taula de fets. Es necessari també identificar les claus d'unicitat, les claus foranes i les relacions entre les diferents entitats.

Entitats:

- ‐ **ANYS** (ANYS)
- ‐ **MES** (MES, NOM\_MES)
- ‐ **PROVINCIA** (ID, PROVINCIA, COMUNITAT\_AUTONOMA)
- ‐ **EMBASSAMENT** (ID, EMBASSAMENT, RIU, PROVINCIA)
- ‐ **FETS\_0** (PROVINCIA\_ID, EMBASSAMENT\_ID, ANY\_ID, MES\_ID, TOTAL\_HM3, ACTUAL\_HM3, ANTERIOR\_HM3, ENTRADAS\_HM3, SALIDAS\_HM3, FC\_MM\_LTRS, NEU\_EST)

Relacions:

- ANYS.ANYS→FETS\_0.ANY\_ID
- $-MES.MES \rightarrow FETS_0.MES_1D$
- PROVINCIA.ID  $\rightarrow$  FETS 0.PROVINCIA ID
- EMBASSAMENT.ID → FETS\_0.EMBASSAMENT\_ID

## **3.2 Disseny físic**

El model físic de la base de dades està format per les següents taules:

‐ **ANYS**: Conté els anys del 2001 al 2005 , que són rellevants per aquest projecte. Aquesta taula s'actualitzarà anualment, donant d'alta un nou registre per l'any corresponent.

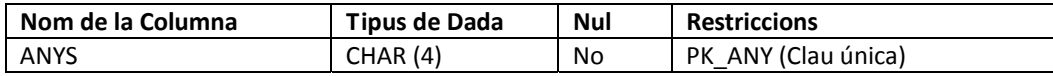

‐ **MES**: Conté els 12 mesos de l'any , en format numèric ( 01, 02,..) i en format text (Gener, Febrer,..) .En principi no està previst actualitzar aquesta taula. Si es volgués incorporar suport per diferents idiomes, s'afegirien noves columnes amb els noms del mesos.

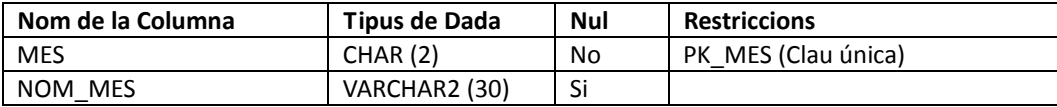

‐ **PROVINCIA**: Conté les dades de les províncies necessàries per aquest projecte . La taula conté la relació existent entre província i comunitat autònoma.

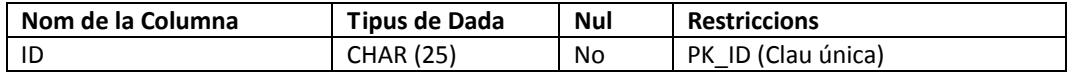

#### *TFC: Construcció i explotació d'un magatzem de dades de planificació hidrològica*

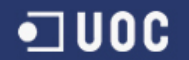

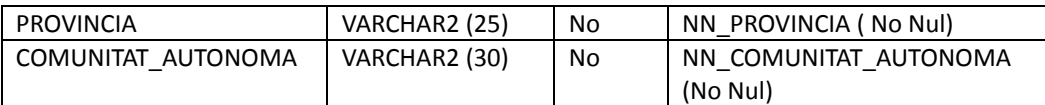

Nota explicativa: Per motius de simplificació , s'ha optat per no crear una taula separada per les comunitats autònomes.

‐ **EMBASSAMENT**: Conté la informació relativa als embassaments necessaris per aquest projecte. Aquest taula també conté la relació d'embassament amb riu i d'embassament amb província.

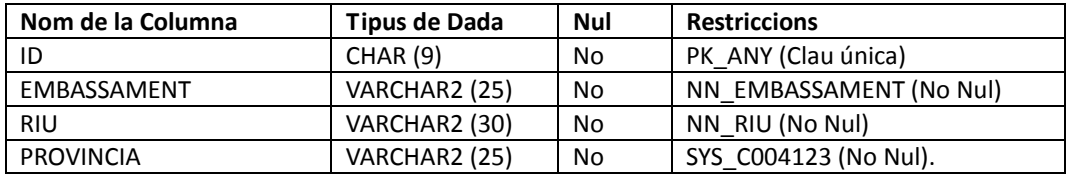

Nota explicativa: Per motius de simplificació , s'ha optat per no crear una taula separada pels rius.

‐ **FETS\_0**: Es tracta de la taula de fets. Aquesta taula conté tota la informació necessària per poder construir els informes.FETS 0 es relaciona amb la resta de les taules via clau forana.

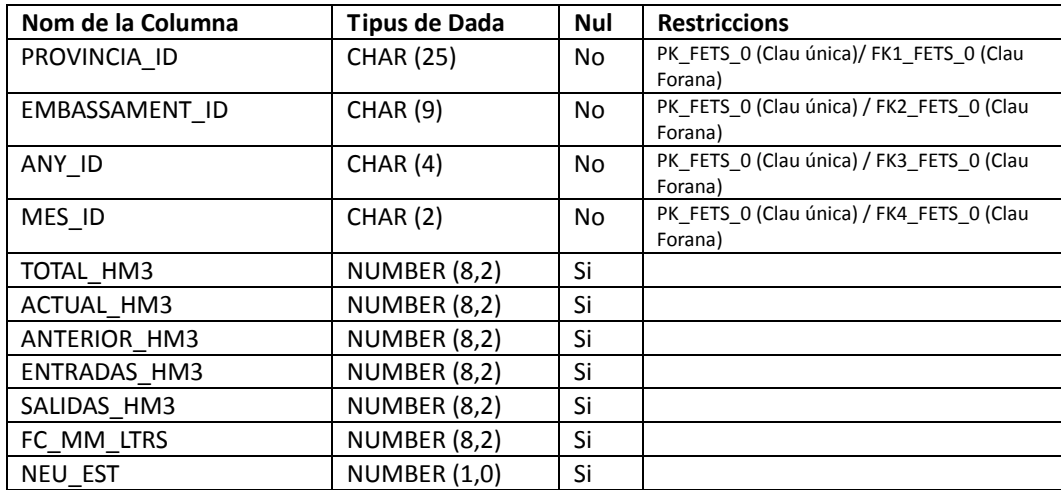

Per últim s'adjunta un gràfic que explica de manera visual les diferents taules creades i les seves connexions.

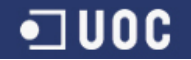

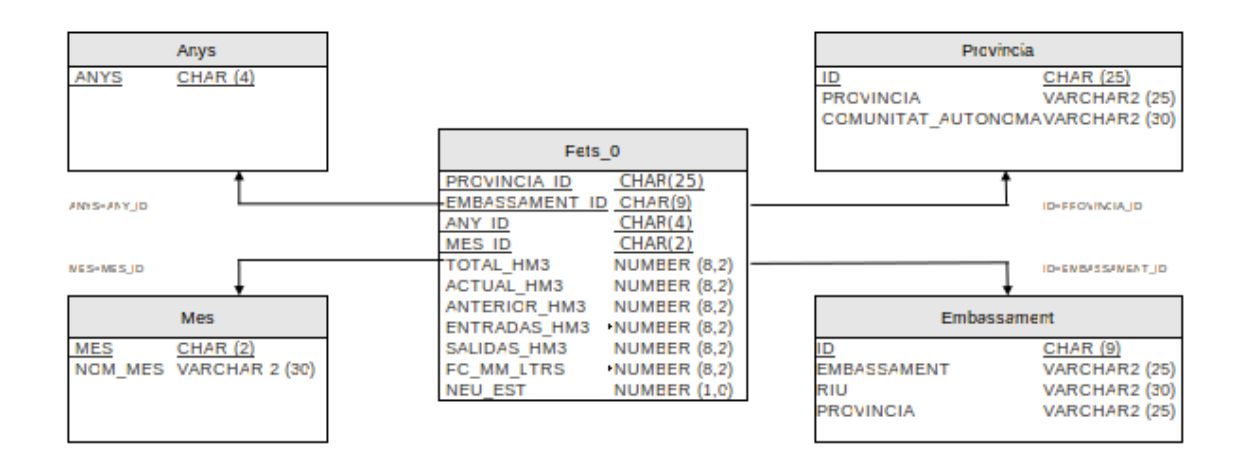

#### Imatge 5. Model físic

#### **Taules auxiliars**

També ha estat necessari crear taules auxiliars o temporals per facilitar el procés de càrrega i transformació de les dades. Les taules creades són les següents:

‐ **TEMPORAL**: En aquesta taula es carreguen directament les dades provinents dels arxius d'Excel.

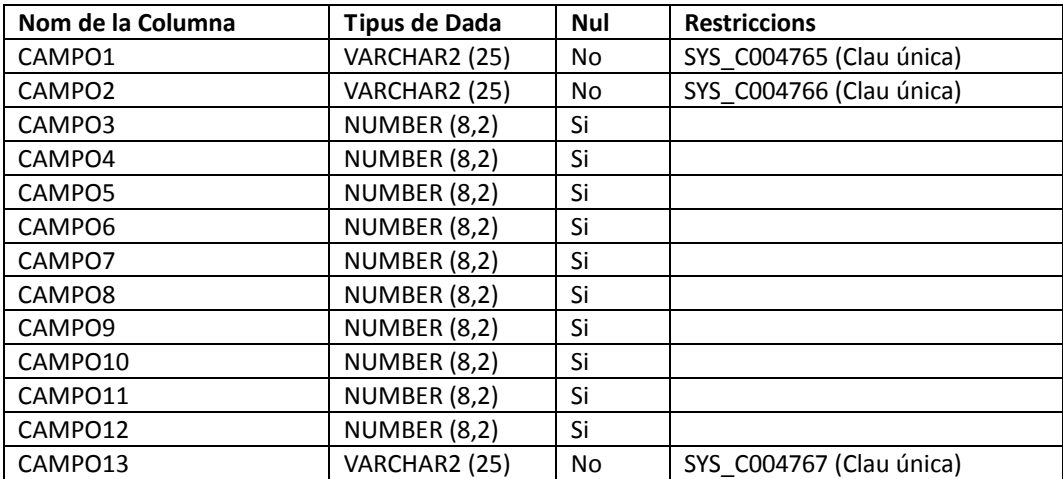

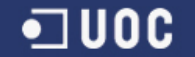

‐ **NEU\_TEMP**: En aquesta taula es carreguen directament les dades de l'arxiu d'estimacions de neu proporcionat per la CHNE.

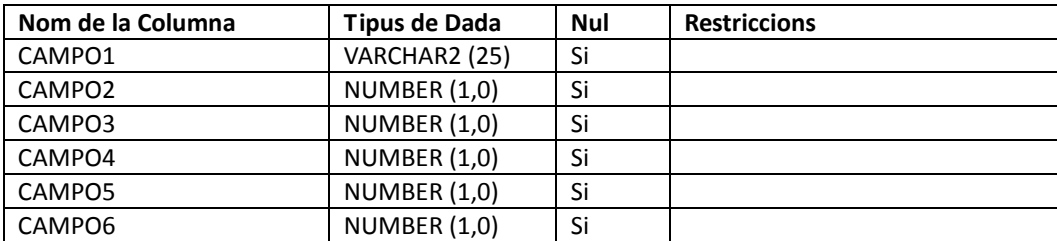

‐ **NEU\_DEF**: Aquesta taula és necessària per actualitzar la taula de fets FETS\_0.

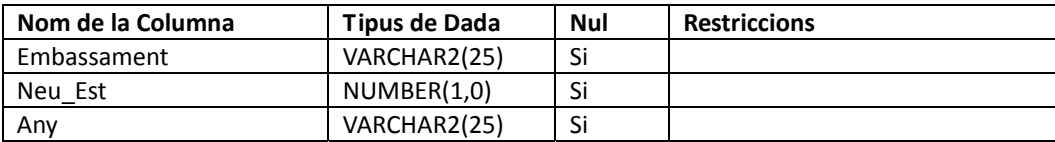

#### **Scripts de creació de taules**

El primer pas es crear un usuari a la base de dades. Aquest usuari crearà i carregarà les taules de la base de dades i definirà el model de dades.

Des de l'usuari system :

CREATE USER TEST\_USER IDENTIFIED BY rammstein DEFAULT TABLESPACE users QUOTA UNLIMITED ON users TEMPORARY TABLESPACE temp;

GRANT CREATE SESSION, CREATE TABLE TO TEST\_USER;

Es mostren a continuació els scripts utilitzats per crear les taules de la Base de Dades:

```
CREATE TABLE  "MES"  
    ( "MES" CHAR(2),  
        "NOM_MES" VARCHAR2(30),  
           CONSTRAINT "PK_MES" PRIMARY KEY ("MES") ENABLE
    )
/
```
*CREATE TABLE "PROVINCIA" ( "ID" CHAR(25),* 

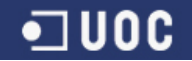

*"PROVINCIA" VARCHAR2(25 CHAR) CONSTRAINT "NN\_PROVINCIA" NOT NULL ENABLE, "COMUNITAT\_AUTONOMA" VARCHAR2(30 CHAR) CONSTRAINT "NN\_COMUNITAT\_AUTONOMA" NOT NULL*  $ENABLE$  *CONSTRAINT "PK\_ID" PRIMARY KEY ("ID") ENABLE ) / CREATE TABLE "EMBASSAMENT" ( "ID" CHAR(9 CHAR), "EMBASSAMENT" VARCHAR2(25 CHAR) CONSTRAINT "NN\_EMBASSAMENT" NOT NULL ENABLE, "RIU" VARCHAR2(30 CHAR) CONSTRAINT "NN\_RIU" NOT NULL ENABLE, "PROVINCIA" VARCHAR2(25) NOT NULL ENABLE, CONSTRAINT "PK\_ID2" PRIMARY KEY ("ID") ENABLE ) / CREATE TABLE "ANYS" ( "ANYS" CHAR(4 CHAR), CONSTRAINT "PK\_ANY" PRIMARY KEY ("ANYS") ENABLE ) / CREATE TABLE FETS\_0 ( Embassament\_ID char (9 char) CONSTRAINT FK1\_FETS\_0 REFERENCES Embassament (ID), Provincia\_ID char (25 char) CONSTRAINT FK2\_FETS\_0 REFERENCES Provincia (ID), Any\_ID char (4 char) CONSTRAINT FK3\_FETS\_0 REFERENCES Anys (anys), Mes\_ID char (2 char) CONSTRAINT FK4\_FETS\_0 REFERENCES Mes (mes), Total\_HM3 NUMBER(8,2), Actual\_HM3 NUMBER(8,2) , Anterior\_HM3 NUMBER(8,2), Entradas\_HM3 NUMBER(8,2), Salidas\_HM3 NUMBER(8,2), FC\_MM\_Ltrs NUMBER(8,2), Neu\_Est NUMBER(1,0), CONSTRAINT PK\_FETS\_0 PRIMARY KEY (Provincia\_ID,Embassament\_ID,Any\_ID, Mes\_ID ); CREATE TABLE "TEMPORAL" ( "CAMPO1" VARCHAR2(25) NOT NULL ENABLE, "CAMPO2" VARCHAR2(25) NOT NULL ENABLE, "CAMPO3" NUMBER(8,2), "CAMPO4" NUMBER(8,2), "CAMPO5" NUMBER(8,2),* 

- *"CAMPO6" NUMBER(8,2),*
- *"CAMPO7" NUMBER(8,2),*
- *"CAMPO8" NUMBER(8,2),*

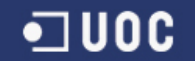

```
        "CAMPO9" NUMBER(8,2),  
            "CAMPO10" NUMBER(8,2),  
            "CAMPO11" NUMBER(8,2),  
            "CAMPO12" NUMBER(8,2),  
            "CAMPO13" VARCHAR2(25) NOT NULL ENABLE
    )
/
CREATE TABLE  "NEU_TEMP"  
    ( "CAMPO1" VARCHAR2(25),  
       "CAMPO2" NUMBER(1,0),  
       "CAMPO3" NUMBER(1,0),  
       "CAMPO4" NUMBER(1,0),  
       "CAMPO5" NUMBER(1,0),  
       "CAMPO6" NUMBER(1,0)
    )
/
CREATE TABLE  "NEU_DEF"  
          ( "Embassament" VARCHAR2(25),  
       "Neu_Est" NUMBER(1,0),  
       "Any" VARCHAR2(25)
```

```
   )
/
```
# **3.3 Procés d'ETL**

L' eina ETL que es fa servir per la càrrega de les dades és el SQL Loader. A continuació es descriuen el passos necessaris per realitzar la càrrega de dades.

Es necessari transformar els arxius de format Excel a format .csv ( valors separats per comes), que és el format requerit per l'eina SQL Loader.

Aquesta transformació s'ha fet obrint cadascun dels arxius de dades amb l'eina Calc i guardant els arxius amb la nova extensió .csv.

Addicionalment es creen els següents fitxers .csv :

- ‐ Provincia.csv: aquest arxiu es genera transformant l'arxiu "embalses.xls" . S'ha fet servir la informació de la columna A referent a província i comunitat autònoma. També s'ha afegit una nova columna amb el codi ISO de la Província.
- ‐ Embassament.csv: aquest arxiu es genera transformant qualsevol dels arxius de dades. S'han fet servir les columnes A i B que fan referencia a embassament i riu. L'arxiu s'ha complementat amb informació provinent de "embalses.xls" i del enllaç mencionat al punt 2.1.2 d'aquest document. Per últim s'ha afegit una columna amb la informació de província.
- ‐ Anys.csv: arxiu que conté la informació referent als anys, s'ha generat manualment degut a la seva baixa complexitat.
- ‐ Mes.csv: arxiu que conté la informació referent als mesos, s'ha generat manualment degut a la seva baixa complexitat.
- ‐ Neu.csv: aquest arxiu s'ha creat fent servir el quadre d'estimacions de neu proporcionat per la CHNE. No han calgut transformacions prèvies.

El procés de càrrega de les taules Provincia, Embassament, Anys, Mes i Neu es idèntic. Per carregar la taula de fets FETS 0 serà necessari un procés més complex, que s'explicarà més endavant.

Per explicar el primer procés de càrrega es fa servir la taula provincia com a exemple.

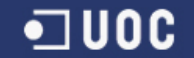

El primer pas es crear l'arxiu de control, aquest arxiu és un tipus especial d'arxiu, que fa servir l'eina SQL Loader per procesar les dades.

L'arxiu de control provincia.ctl:

load data CHARACTERSET UTF8 infile 'provincia.csv' into table provincia fields terminated by "," optionally enclosed by '"' ( ID, Provincia, Comunitat\_Autonoma )

A continuació s'executa el procés de càrrega des de la consola de DOS. Es necessària la següent informació, nom i password de l'usuari de la Base de Dades, noms dels arxius de dades i de control

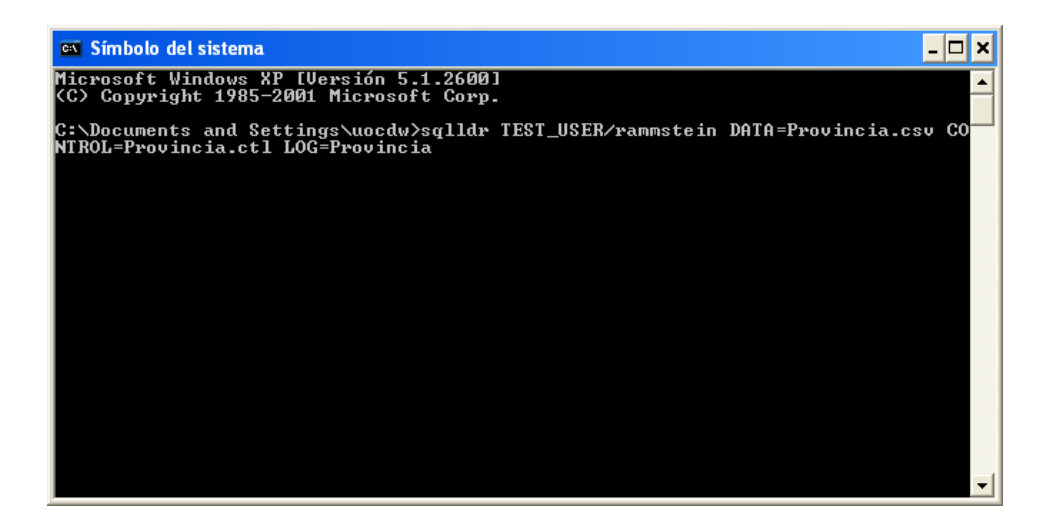

Imatge 6. SQL Loader

L'arxiu provincia.log ajuda a monitoritzar el procés de càrrega. La imatge següent mostra com els 11 registres han estat carregats amb èxit.

#### *TFC: Construcció i explotació d'un magatzem de dades de planificació hidrològica*

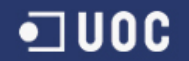

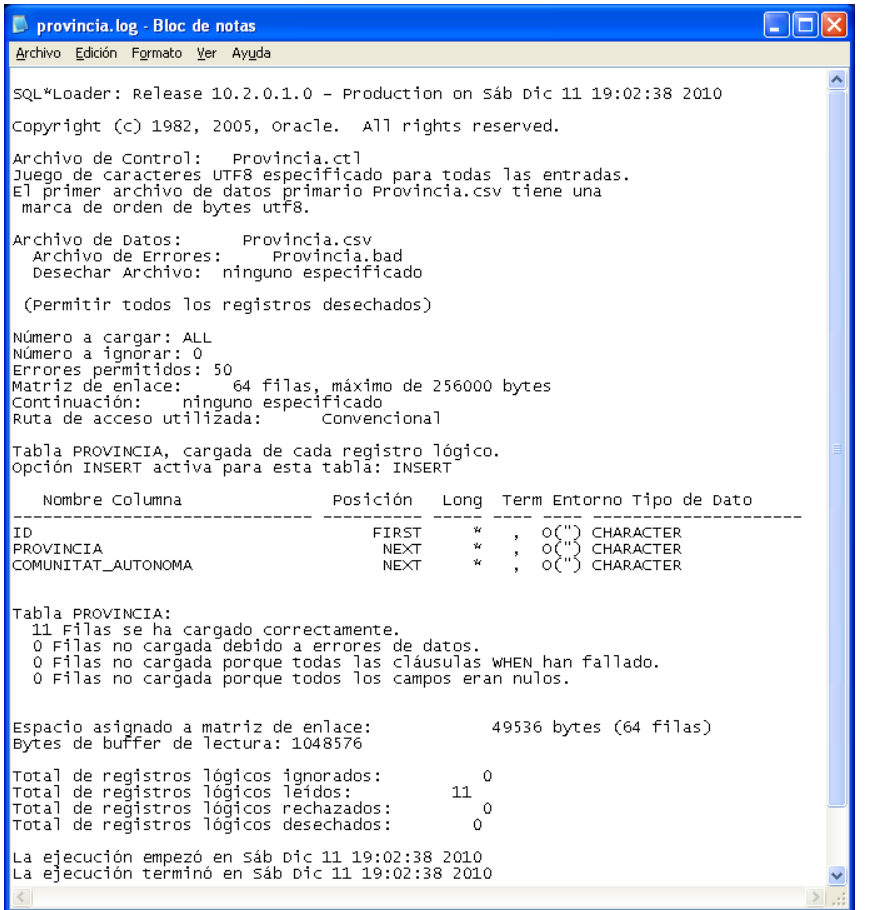

Imatge 7. Fitxer log.

Es repeteixen aquests passos per la resta de taules a excepció de la taula de fets.

Per poder processar els 54 fitxers de dades i actualitzar la taula de fets FETS\_0 el procediment serà diferent. Les dades es carreguen inicialment a la taula auxiliar TEMPORAL.

El primer pas es crear un arxiu genèric de control.

```
OPTIONS (SKIP=9)
load data
CHARACTERSET UTF8
infile ":FILE"
Append into table TEMPORAL when Campo1 <> "" fields terminated by "," optionally enclosed by "" trailing nullcols
(
Campo1 ,
Campo2 ,
Campo3 ,
Campo4 ,
Campo5 ,
Campo6 ,
Campo7 "replace(:Campo7,'‐‐‐',0)",
Campo8 ,
```
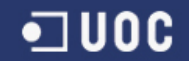

Campo9 , Campo10, Campo11, Campo12, Campo13 CONSTANT ":FILE" )

L'objectiu es d'una banda poder fer servir la informació d'any i mes continguda al nom del arxius .csv i per l'altre generar tants arxius de control com arxius de dades (.csv) hi hagi.

Per aconseguir‐ho s'ha fet servir el següent Shell Script:

FILES=`ls \*.csv` CTL=GENERIC.ctl for f in \$FILES do cat \$CTL| sed "s/:FILE/\$f/g" > \$f.ctl done

Per últim es crea un fitxer anomenat script .bat que carregarà a la taula TEMPORAL els 54 fitxers de dades.

Durant la càrrega es realitzen una sèrie de transformacions per "netejar" al màxim les dades. Aquestes transformacions es fan mitjançant instruccions dels fitxers de control.

- ‐ Amb la instrucció *skip = 9* s'ignoren les 9 primeres línies de cada fitxer, aquestes línies no contenen informació rellevant.
- ‐ Amb la instrucció *when Campo1 <> ""* es filtren les últimes línies de cada fitxer, aquestes línies contenen informació que no és necessària.
- ‐ Amb la instrucció *"replace(:Campo7,'‐‐‐',0)"* es netegen els arxius de caràcters espuris ("‐‐‐") substituint aquests per zeros.

Abans de poder actualitzar la taula FETS\_0 amb la informació carregada a la taula TEMPORAL caldrà fer un últim pas, actualitzar la taula NEU\_DEF.

La taula NEU\_TEMP no té l'estructura necessària per poder actualitzar la taula de fets FETS\_0. La següent consulta inserta les dades de NEU TEMP a NEU DEF, que si té l'estructura desitiada.

*insert into NEU\_DEF select UPPER(CAMPO1) as Embassament ,CAMPO2 as Neu, 2001 as "Any" from NEU\_TEMP UNION select UPPER(CAMPO1) as Embassament ,CAMPO3 as Neu, 2002 as "Any" from NEU\_TEMP UNION select UPPER(CAMPO1) as Embassament ,CAMPO4 as Neu, 2003 as "Any" from NEU\_TEMP UNION select UPPER(CAMPO1) as Embassament ,CAMPO5 as Neu, 2004 as "Any" from NEU\_TEMP UNION select UPPER(CAMPO1) as Embassament ,CAMPO6 as Neu, 2005 as "Any" from NEU\_TEMP ;*

Un cop actualitzada la taula NEU DEF, es pot actualitzar finalment la taula de FETS 0 amb la següent consulta:

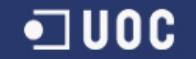

*Insert into FETS\_0*

*select Embassament.ID AS "EMBASSAMENT\_ID",PROVINCIA.ID AS "PROVINCIA\_ID", substr (CAMPO13,2,4) as "ANY" ,substr (CAMPO13, 6,2) as "MES" ,CAMPO3 as "Total\_HM3", Campo4 as "Actual\_HM3",CAMPO11 as "Anterior\_HM3",CAMPO6 as "Entradas\_HM3",CAMPO7 as "Salidas\_HM3", 1000 as "FC\_MM\_Ltrs",NVL(NEU\_DEF."Neu\_Est",1) AS "Neu\_Est"*

*from ((TEMPORAL INNER JOIN EMBASSAMENT ON TEMPORAL.CAMPO1=EMBASSAMENT.EMBASSAMENT) INNER JOIN PROVINCIA ON EMBASSAMENT.PROVINCIA=PROVINCIA.PROVINCIA) LEFT OUTER JOIN NEU\_DEF ON (TEMPORAL.CAMPO1=NEU\_DEF."Embassament" AND substr (TEMPORAL.CAMPO13,2,4)=NEU\_DEF."Any" ) ;*

Amb aquesta consulta s'han fet les següents transformacions:

- ‐ Mitjançant la funció SQL **substr** s'han derivat l'any i el mes del camp " CAMPO13"
- ‐ S'ha substituït el valor NULL per un 1 en el camp Neu\_Est, en aquells registres on el camp embassament té el valor "RESTA"**.** Per aconseguir‐ho s'ha fet servir la funció NVL

Es important destacar que no s'han proporcionat fitxers de dades pel període de Gener a Juny del 2001.Es pot recuperar la informació relativa a les capacitats actuals gràcies al camp ANTERIOR de les dades de Gener a Juny del 2002.

Mitjançant la següent consulta s'afegiran aquestes dades a la taula de fets.

*INSERT INTO FETS\_0*

*select EMBASSAMENT\_ID, PROVINCIA\_ID, 2001,MES\_ID, TOTAL\_HM3,ANTERIOR\_HM3,0,0,0,FC\_MM\_LTRS,NVL(NEU\_DEF."Neu\_Est",1) AS "Neu\_Est"*

*from (FETS\_0 INNER JOIN EMBASSAMENT ON FETS\_0.EMBASSAMENT\_ID=EMBASSAMENT.ID)*

*LEFT OUTER JOIN NEU\_DEF ON (EMBASSAMENT.EMBASSAMENT=NEU\_DEF."Embassament" AND NEU\_DEF."Any"='2001' )* 

*where ANY\_ID='2002' and (MES\_ID='01' or MES\_ID='02' or MES\_ID='03' or MES\_ID='04' or MES\_ID='05' or MES\_ID='06');*

## **3.4 Recursos de Hardware i Software utilitzats**

#### **3.4.1 Hardware**

S'han fet servir 2 ordinadors portàtils connectats a una mateixa xarxa wi‐fi:

- Un ASUS PRO 60 amb processador Intel Core 2 a 1.66 GHz i 1 GB de memòria RAM , que s'ha fet servir per realitzar les tasques directament relacionades amb el projecte:
	- ‐ Instal∙lació de la màquina virtual amb els programaris de Base de Dades i de Business Intelligence.
	- ‐ Transformació i càrrega de les dades.
	- ‐ Creació d'informes.

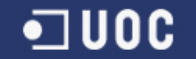

- Un MacBook Air amb processador Intel Core 2 Duo a 1.86 GHz i 2 GB de memòria RAM a 1067 MHz , que s'ha fet servir com a ordinador secundari per realitzar les tasques de documentació del projecte:
	- ‐ Creació de la memòria del projecte.
	- ‐ Creació de la presentació audiovisual.

#### **3.4.2 Software**

#### **Sistemes Operatius**

L'ordinador principal està equipat amb Ubuntu 10.4 Lucid Lynx i el secundari amb Mac OS X Snow Leopard. Malgrat això el sistema operatiu que s'ha fet servir ha estat el Windows XP, doncs era l'instal∙lat a la màquina virtual proporcionada pel client.

A l'ordinador secundari també s'ha fet servir una màquina virtual amb Windows XP per poder utilitzar tant MS Word com MS PowerPoint necessaris per generar la documentació

#### **Programari**

- Oracle Database 10 g Express Edition : és el programari de gestió de base de dades.
- Oracle Discoverer Administrator: eina per gestionar l'univers de dades i construir els informes.
- Oracle Discoverer Desktop: eina per visualitzar i fer el manteniment d'informes.
- MS Office 2010 de Windows: s'ha fet servir per generar la documentació en MS Word i MS PowerPoint. També s'ha fet servir MS Project per crear el diagrama de Gantt.
- Open Office d'Oracle : s'ha fet servir per gestionar els fulls de càlcul amb les dades originals.
- Dropbox: per compartir arxius de forma ràpida i fer còpies de seguretat dels arxius més importants.
- Camtasia Studio 7 y Win FF: s'ha fet enregistrar la presentació audiovisual i convertir‐la a format .flv

#### **3.5 Disseny i descripció del informes creats**

Per dissenyar i consultar els informes s'ha fet servir l'eina de Business Intelligence Oracle Discoverer.

Amb aquesta eina s'ha creat l'anomenat EUL (END USER LAYER) o capa final d'usuari, es tracta d'una capa per amagar al usuari la complexitat de la base da dades , a la vegada que proporciona a l'usuari una interfície fàcil d'entendre.

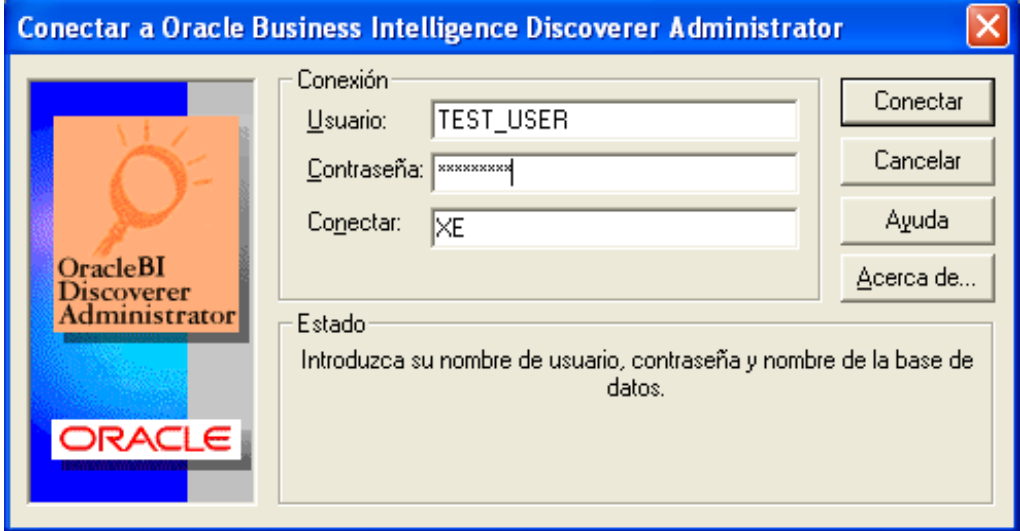

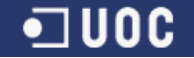

Imatge 8. Connexió Oracle Business Intelligence Discoverer Administrator

A continuació s'ha creat l'àrea de negoci CHNE\_TEST. L' àrea de negoci és una agrupació conceptual de taules i vistes que s'adapten als requeriments específics d'informació de l'usuari final. Els informes creats estaran vinculats a aquesta àrea de negoci.

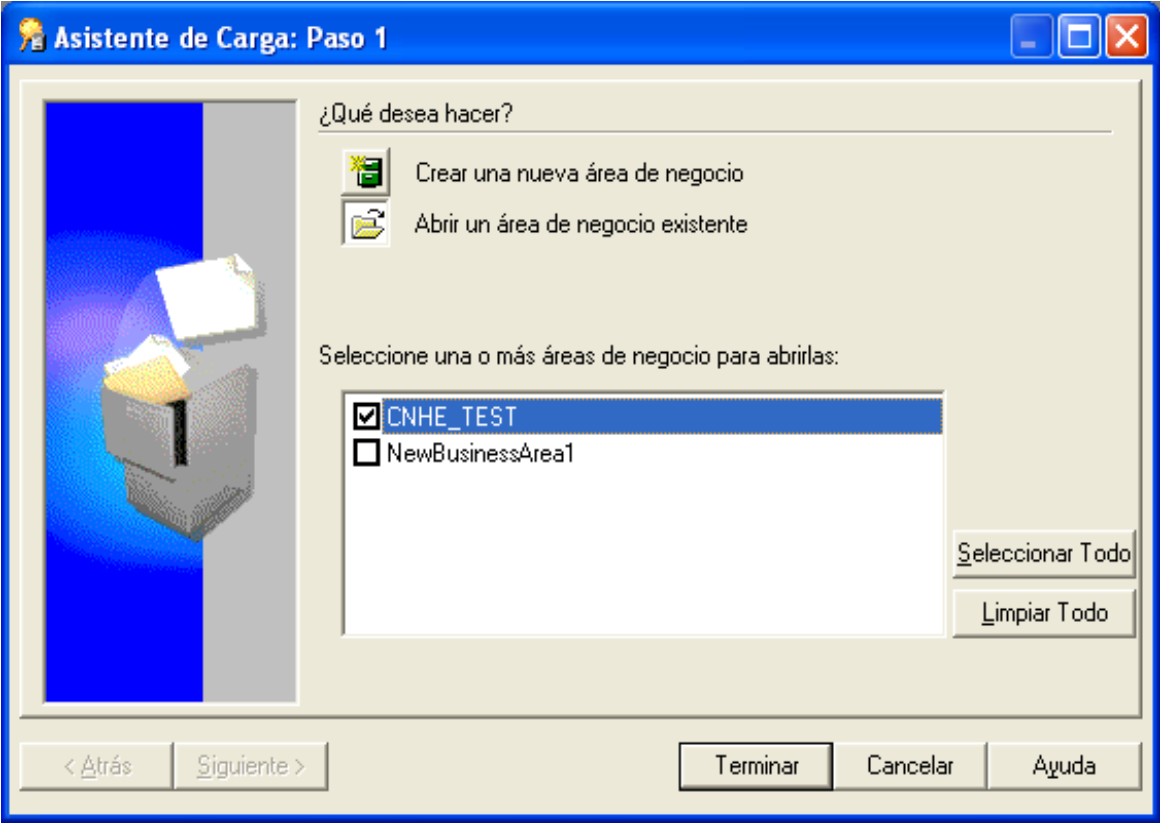

Imatge 9. Àrea de negoci

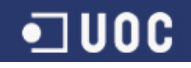

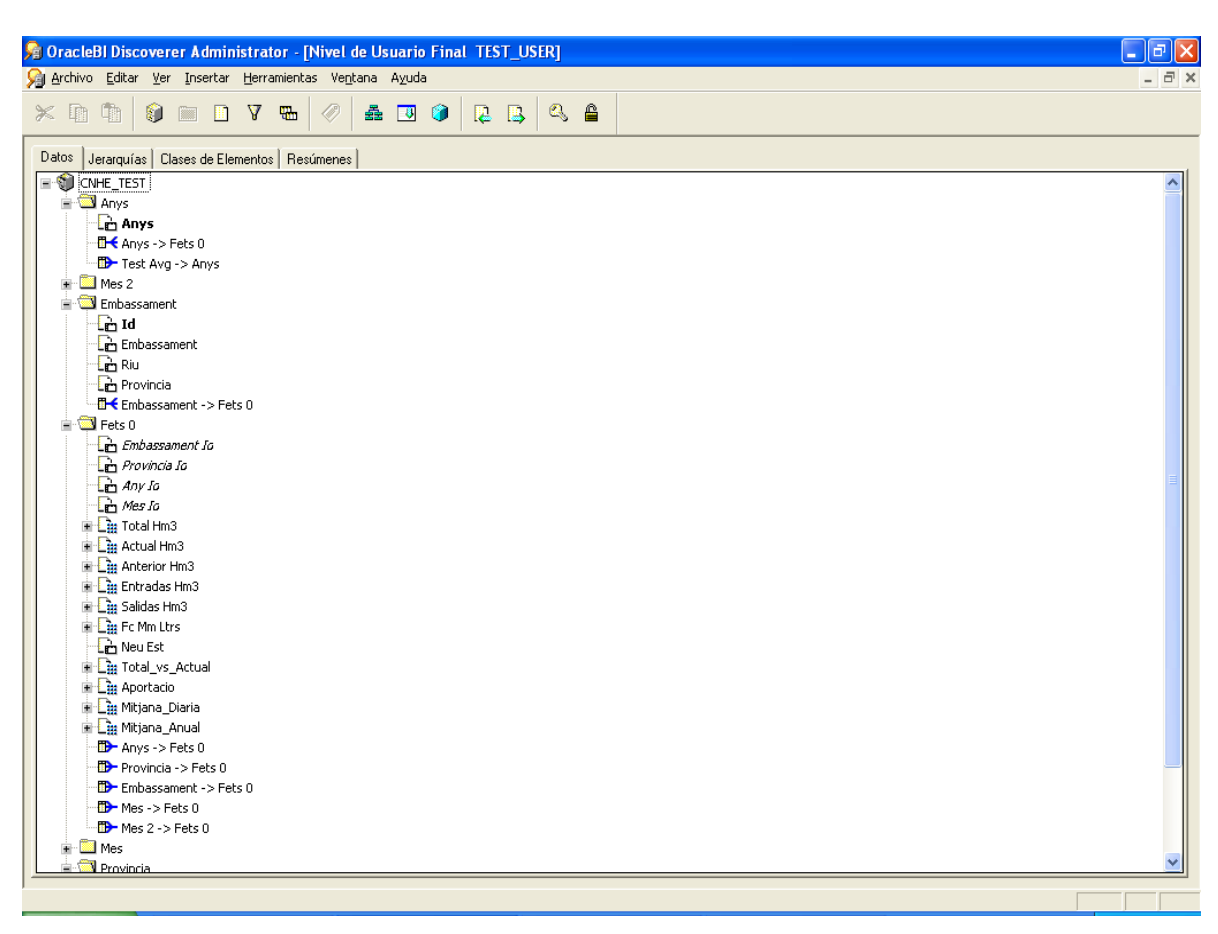

Imatge 10. EUL

Des de la base de dades s'ha creat un nou usuari, TEST\_USER2, que podrà crear informes fent servir el Oracle Business Intelligence Discoverer Desktop.

Des de l'usuari system s'ha fet :

CREATE USER TEST\_USER2 IDENTIFIED BY metallica DEFAULT TABLESPACE users QUOTA UNLIMITED ON users TEMPORARY TABLESPACE temp;

GRANT CREATE SESSION TO TEST\_USER2;

Desde l'usuari TEST\_USER s'ha donat accés de lectura a les taules necessàries :

GRANT SELECT ON NOM\_TAULA TO TEST\_USER2 WITH GRANT OPTION;

i desde el Discoverer Administrator se li han donat drets per crear i editar informes:

# *TFC: Construcció i explotació d'un magatzem de dades de planificació hidrològica*

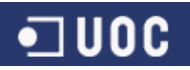

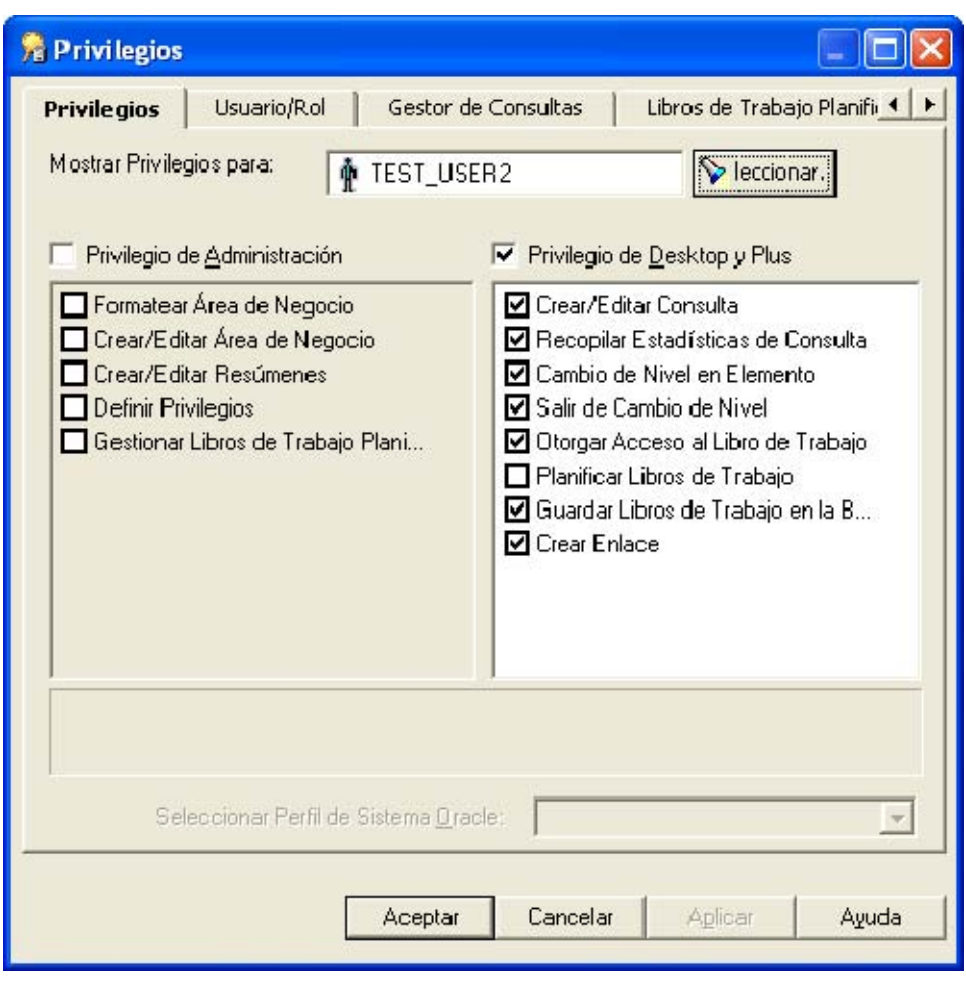

Imatge 11. Permisos usuari TEST\_USER2.

Aquests són els principals informes demanats pel client:

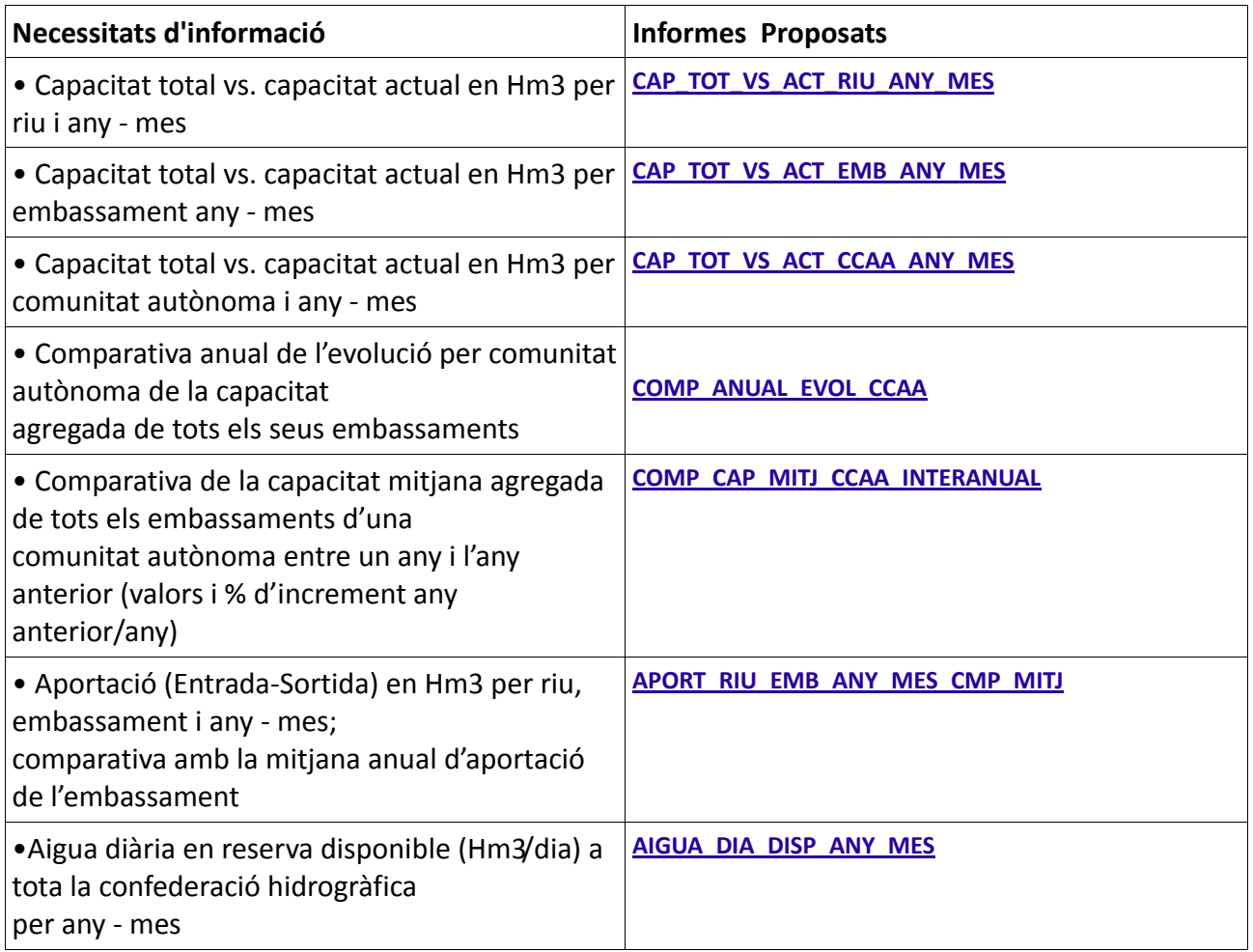

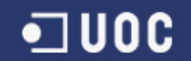

## **CAP\_TOT\_VS\_ACT\_RIU\_ANY\_MES**

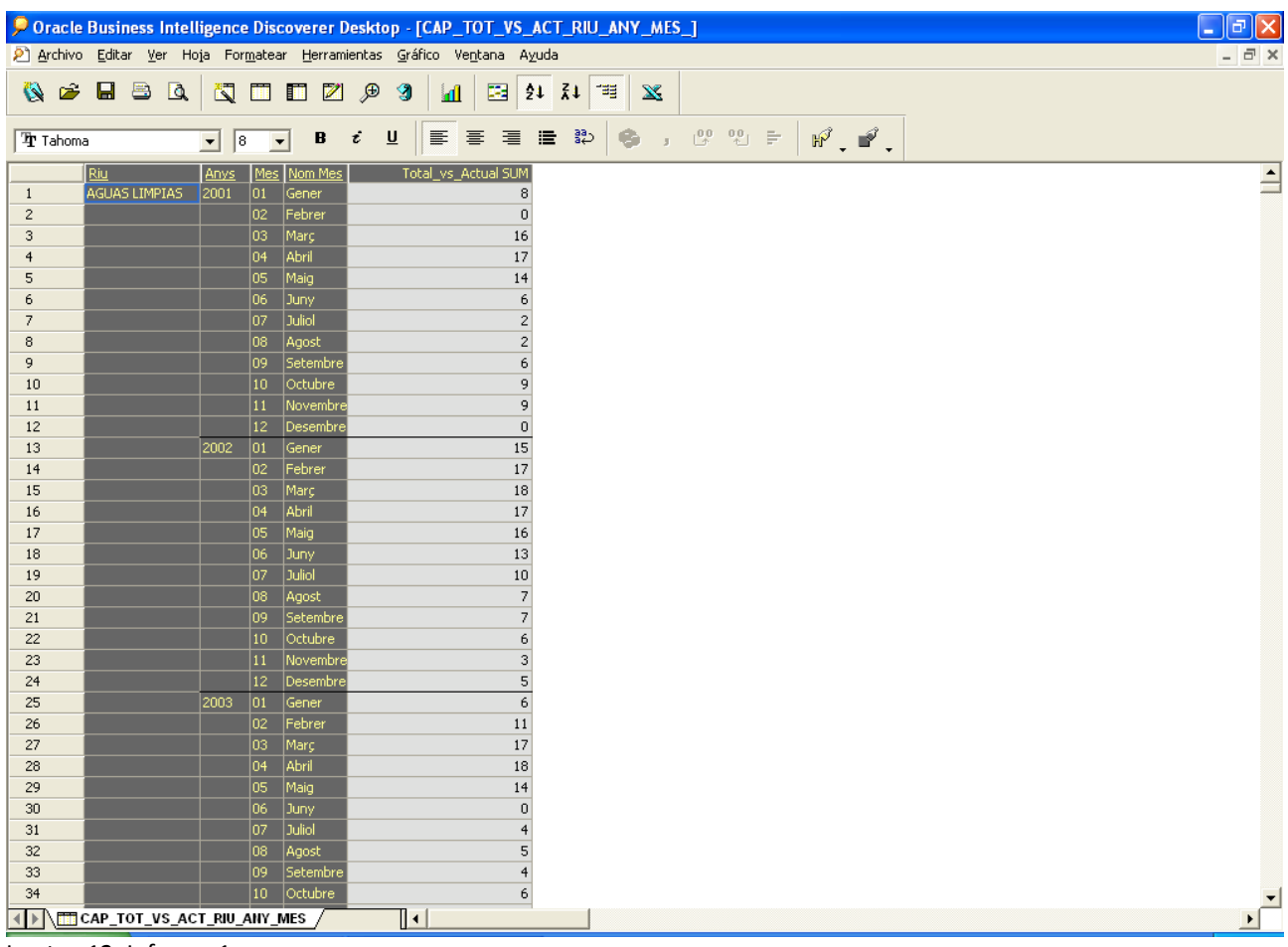

Imatge 12. Informe 1

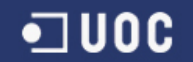

#### **CAP\_TOT\_VS\_ACT\_EMB\_ANY\_MES**

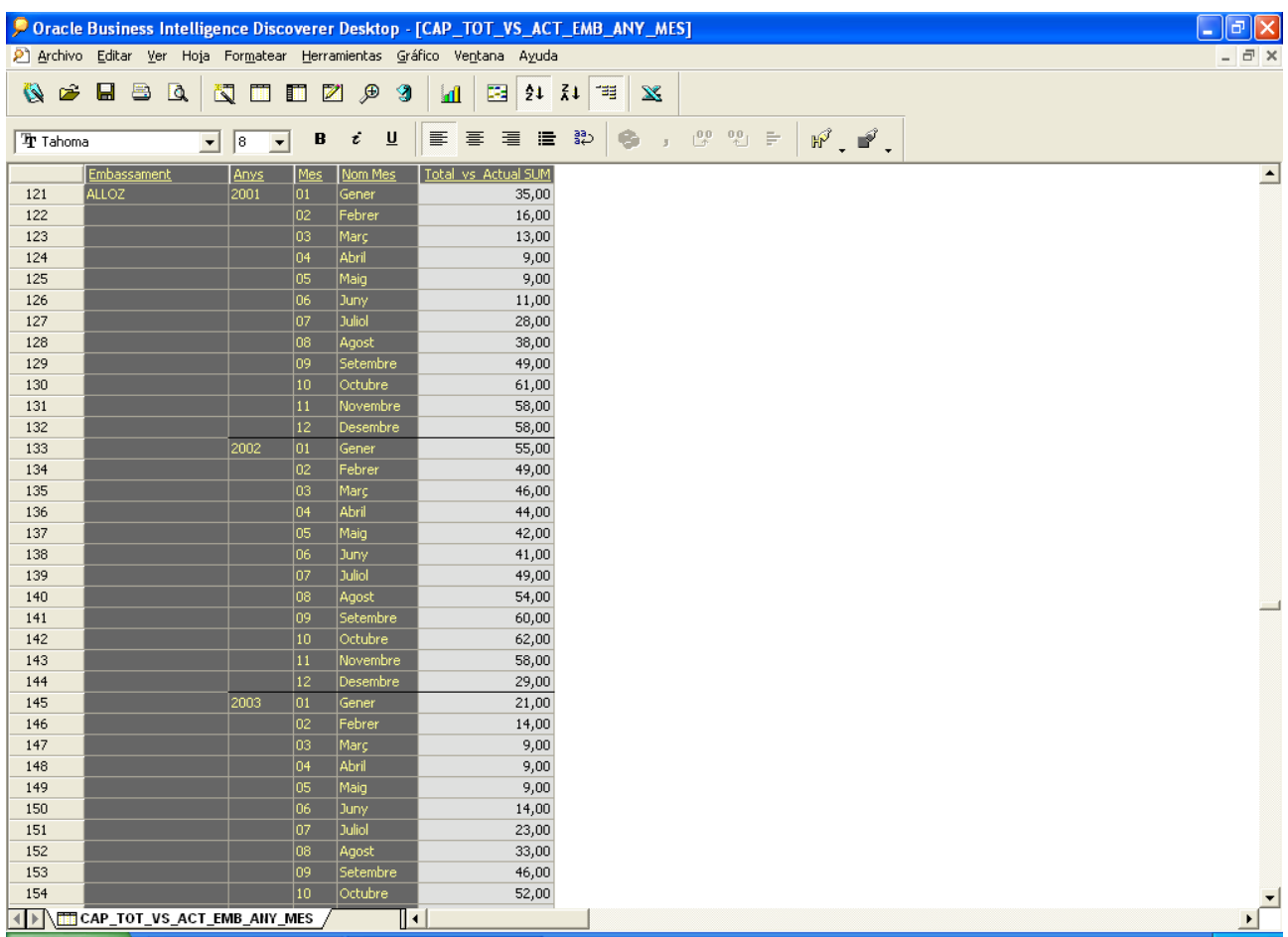

Imatge 13. Informe 2

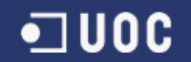

#### **CAP\_TOT\_VS\_ACT\_CCAA\_ANY\_MES**

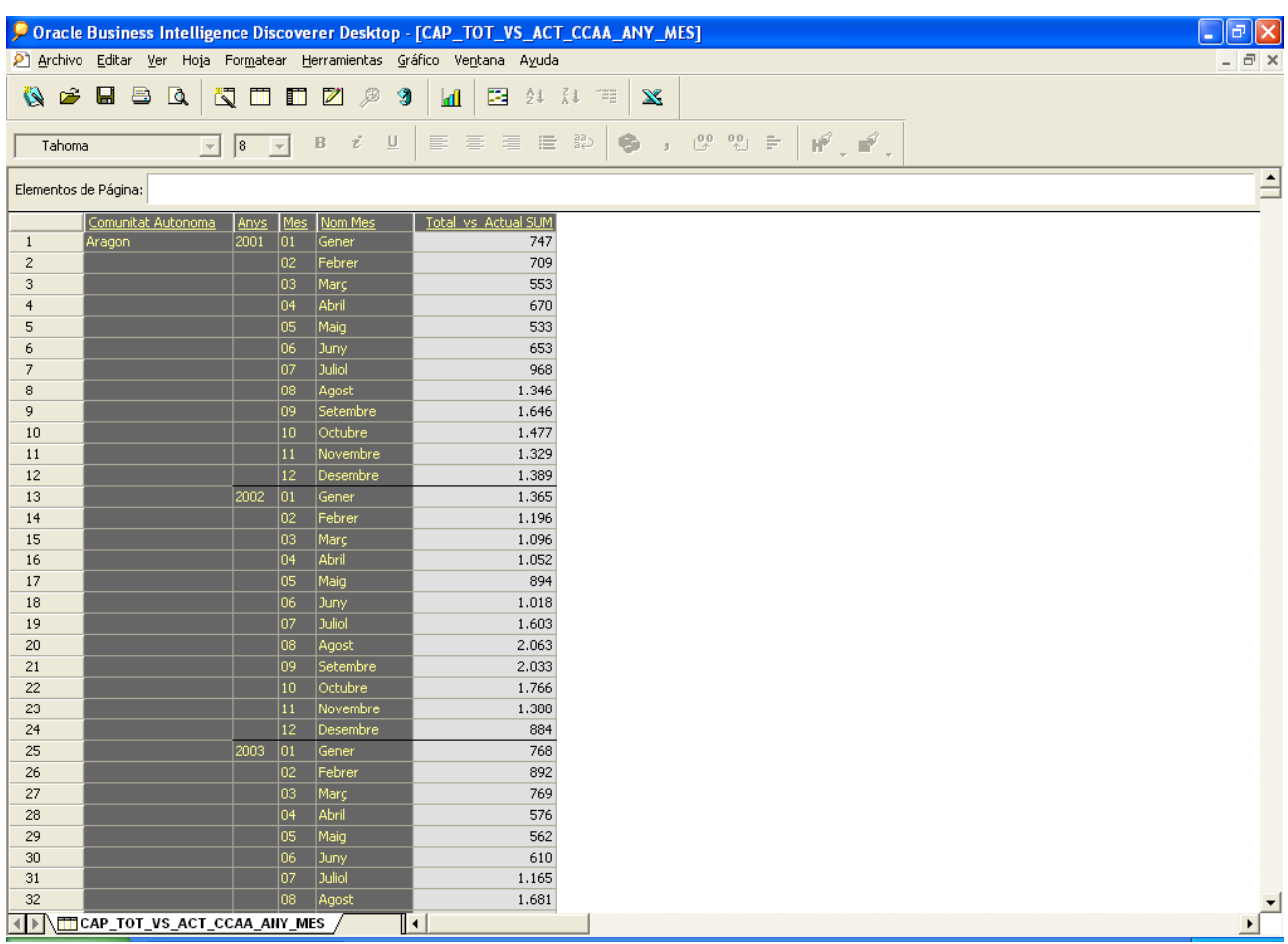

Imatge 14. Informe 3

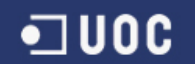

#### **COMP\_ANUAL\_EVOL\_CCAA**

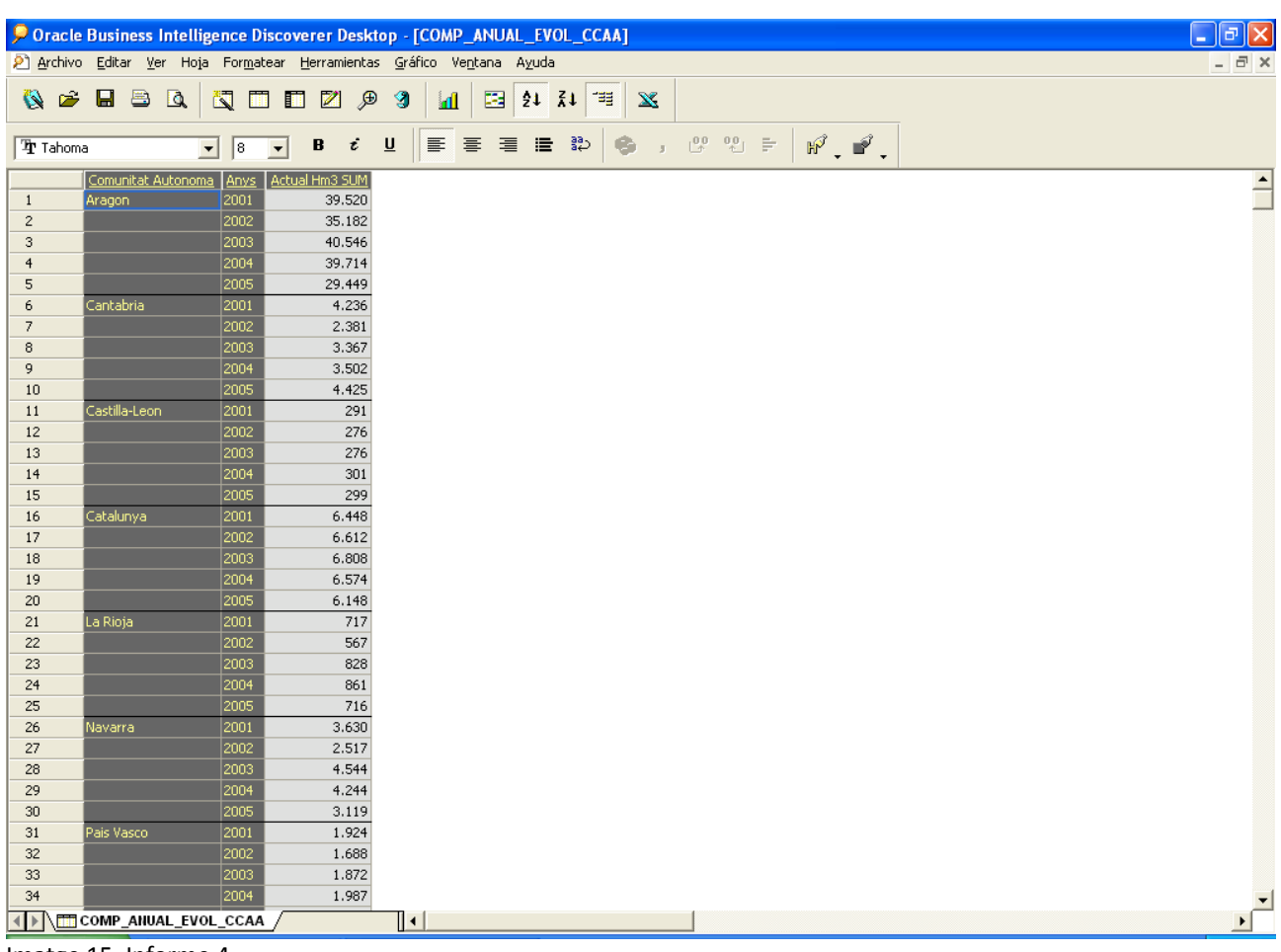

Imatge 15. Informe 4

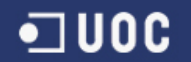

#### **COMP\_CAP\_MITJ\_CCAA\_INTERANUAL**

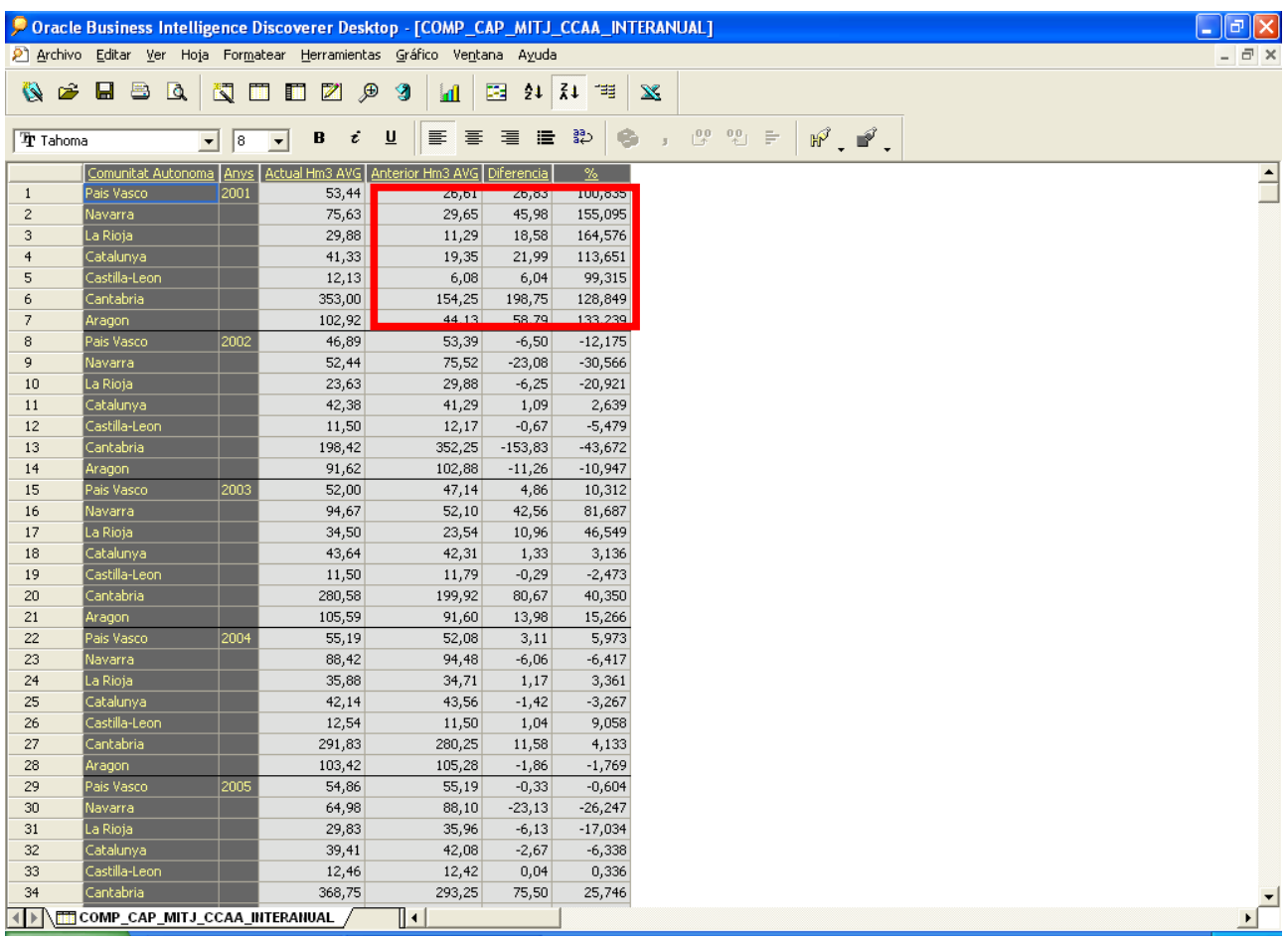

Imatge 16. Informe 5

#### **APORT\_RIU\_EMB\_ANY\_MES\_CMP\_MITJ**

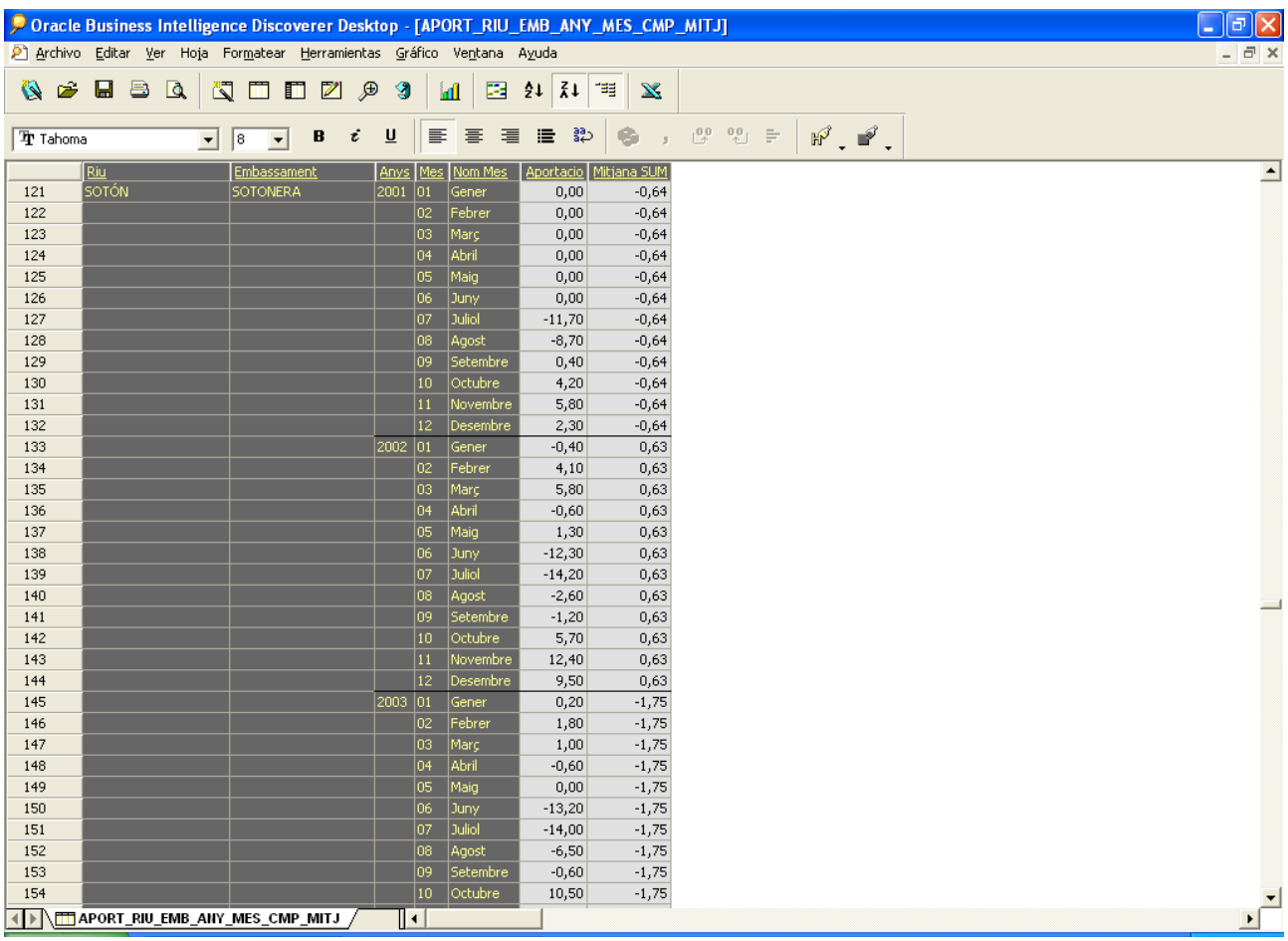

Imatge 17. Informe 6

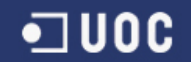

#### **AIGUA\_DIA\_DISP\_ANY\_MES**

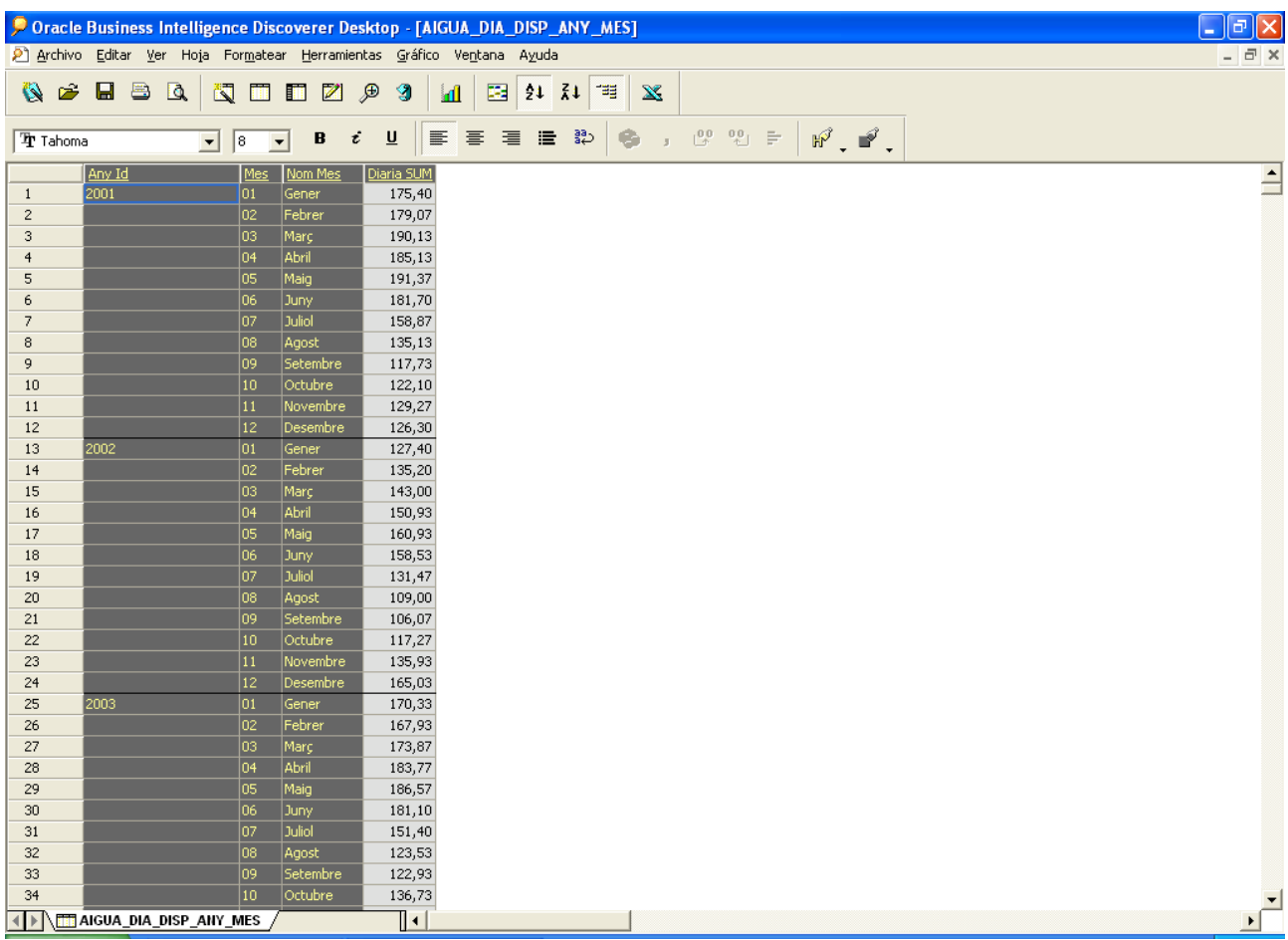

Imatge 18. Informe 7

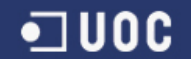

#### **GRAFIC\_EVOL\_AIGUA\_NEU**

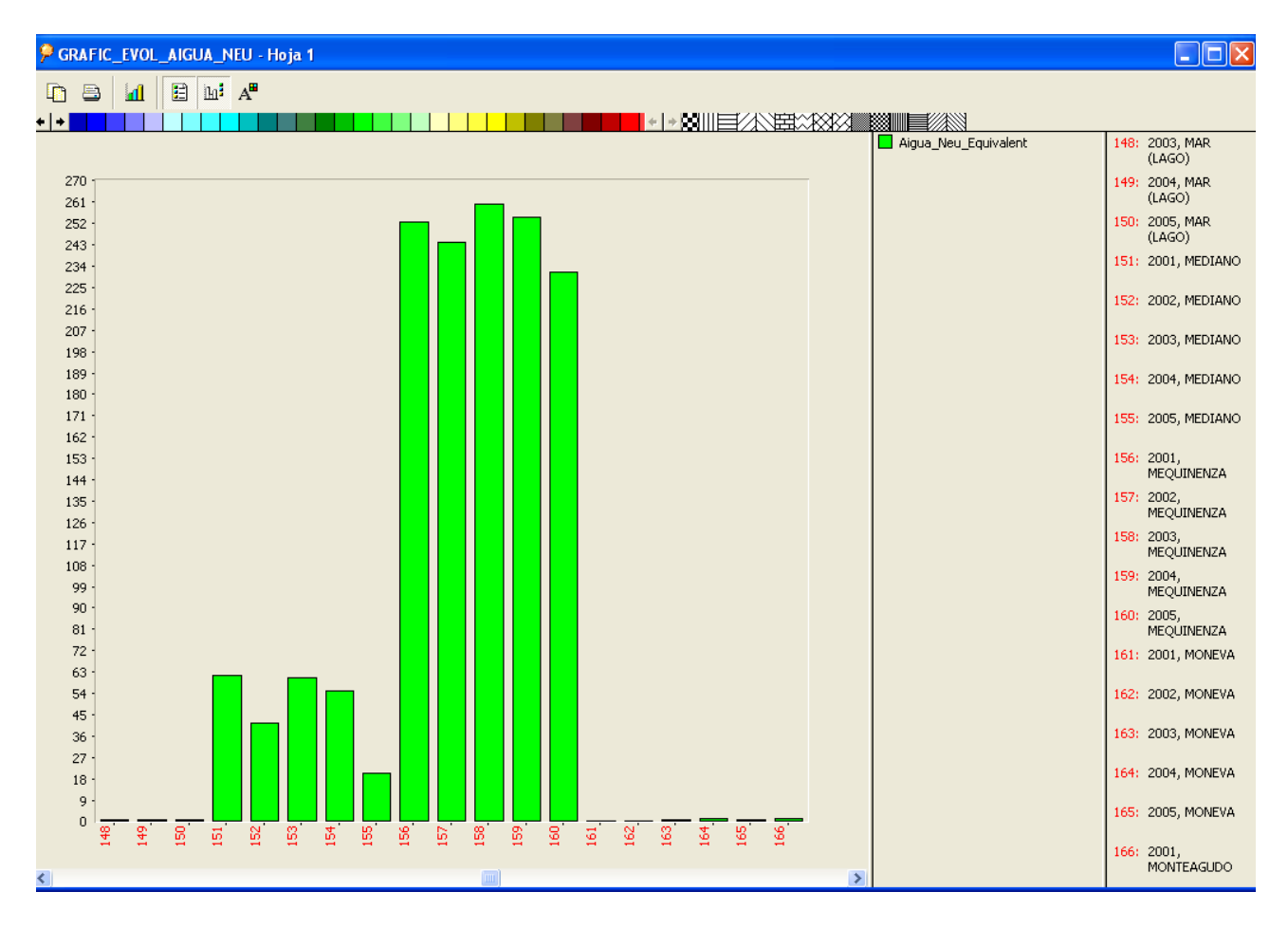

Imatge 19. Informe 8

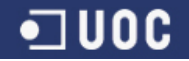

#### **Desbordaments**

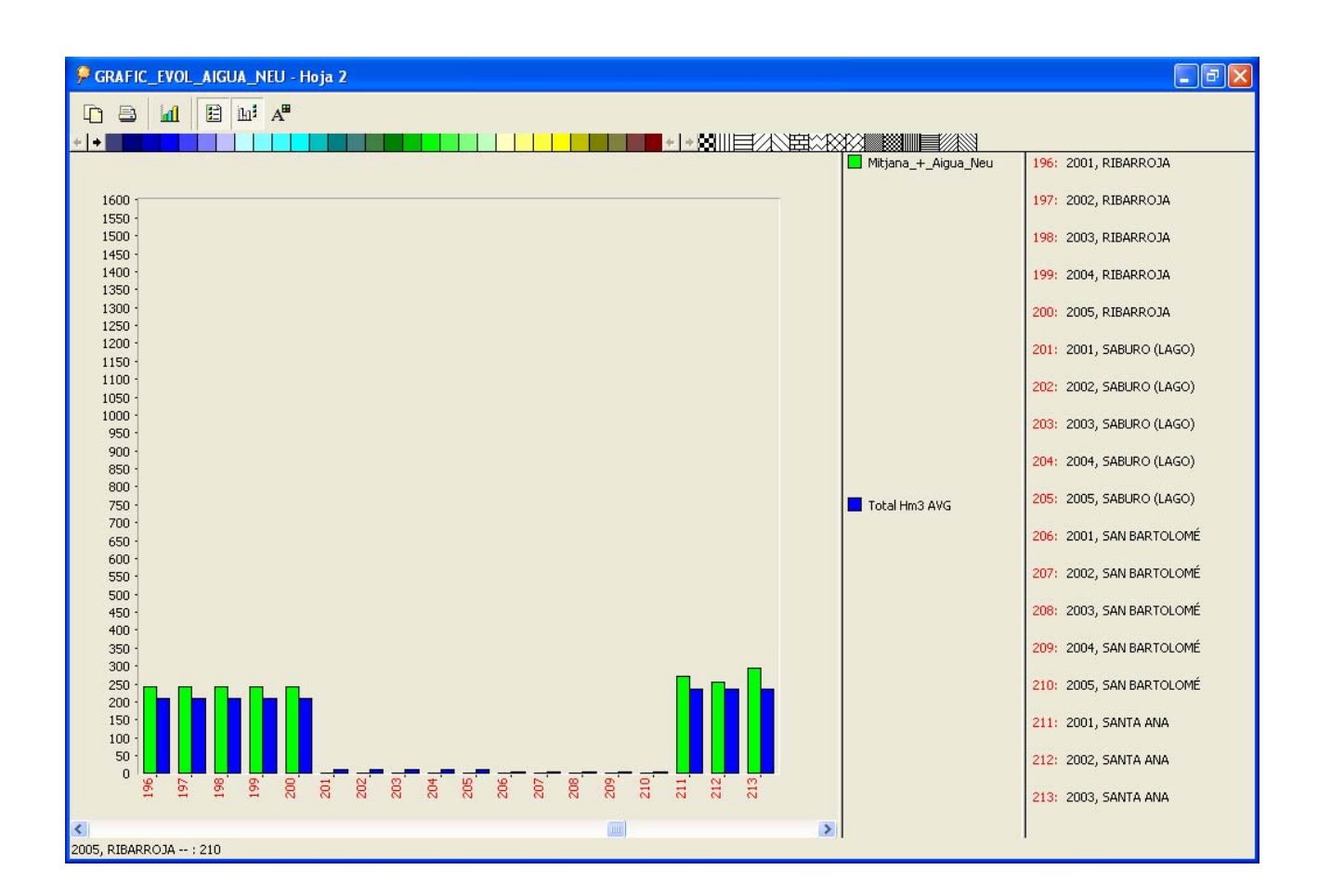

#### Imatge 20. Informe 9

En aquest gràfic s'observa clarament quan es poden produir casos de desbordament. Si la mitjana de la capacitat + l'aigua de Neu (barra en verd) es superior a la capacitat total (barra en blau) es produirà desbordament.

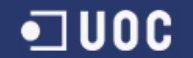

# **4.Conclusions**

Bona part de la meva trajectòria professional ha anat lligada al món de les bases de dades i el reporting però sempre des de la vessant d'usuari final. El interès per aquest món va motivar que comencés aquest estudis.

oherència a un seguit de coneixements adquirits tant en el món laboral com durant aquests anys de carrera. c Aquest projecte ha estat la peça perfecte per tancar aquest cicle d'aprenentatge. M'ha permès estructurar i donar

He pogut veure l'origen, les necessitats d'un tercer i el seguit de passos entremitjos per arribar a un producte final. Com a punt positiu puc dir que aquest projecte m'ha ajudat a veure el bosc sencer i no només un grup aïllat d'arbres.

Com a punt negatiu he de reconèixer que la part de generació de documentació podia haver estat força millor. El meu perfil és més de "fer coses" que "d'explicar com s'han fet". Es un punt ha millorar sobretot si em vull dedicar professionalment a l'àrea de la Business Intelligence, com seria el meu cas.

# **.Línies d'evolució futures 5**

Com a possibles millores de cara al futur es poden exposar les següents:

futur. S 'hauria de crear una plantilla d'entrada de dades amb l'estructura adequada que facilités la càrrega a la base Al projecte es va partir d'un seguit de dades històriques però no s'ha plantejat com fer la captura de noves dades en el de dades.

Pensant en l'expansió del negoci es pot intentar ampliar el producte per incloure més confederacions hidrogràfiques. Això implicaria unes mínimes modificacions tant a la base de dades com als informes per tal d'incorporar una nova imensió , **la confederació hidrogràfica.** d

En posteriors fases es podria "internacionalitzar" el producte i incorporar nous països.

‐Crear informes addicionals.

-Introducció d'eines de data – Mining.

-Intentar recopilar informació històrica anterior al 2001.

# **.Glossari 6**

**usiness Intelligence:** Disciplina que persegueix l'explotació de dades estructurades per recolzar la presa de decisions. **B**

ETL: Extraction, Transformation & Loading: Procés mitjançant el qual s'extreuen dades d'un o més d'un origen de dades , es manipulen per tal d'adaptar-les a l'estructura desitjada i finalment es carreguen al sistema de destí.

**agatzem de dades:** Tipologia de base de dades estructurada en cubs multidimensionals amb l'objectiu d'obtenir **M** informació de forma eficient.

**Dimensions:** Són el eixos d'anàlisi de la nostra informació. Són elements fàcils d'identificar a la vida real.

Atributs: Característiques pròpies de les dimensions.

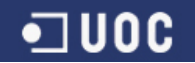

**Indicadors:** són les dades numèriques que s'analitzen.

# **7.Bibliografia**

Rius Gavídia, A., Serra Vizern, M.

Magatzems de dades i models multidimensionals

UOC, Material assignatura

alph Kimball and Margy Ross R The Data Warehouse Toolkit (2<sup>nd</sup> Edition)